**IBM SPSS Collaboration and Deployment Services** 버전 **8** 릴리스 **1**

# 사용자 정의 참조

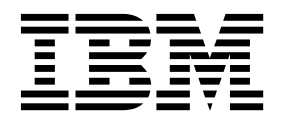

- 참고 -

이 정보와 이 정보가 지원하는 제품을 사용하기 전에, 67 페이지의 [『주의사항』의](#page-70-0) 정보를 읽으십시오.

#### 제품 정보

이 개정판은 새 개정판에 별도로 명시하지 않는 한, IBM SPSS Collaboration and Deployment Services 버전 8, 릴리스 1, 수정 레벨 0 및 모든 후속 릴리스와 수정에 적용됩니다.

**© Copyright IBM Corporation 2000, 2017.**

# **목차**

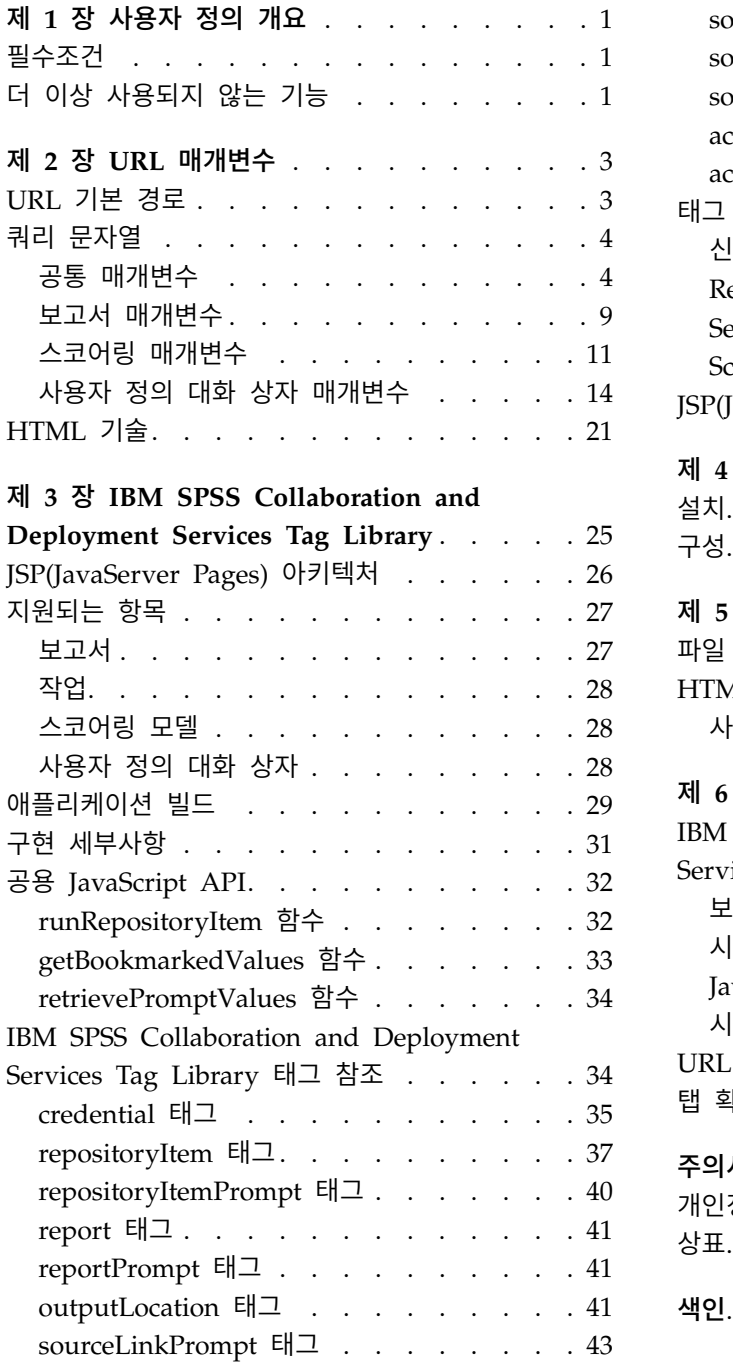

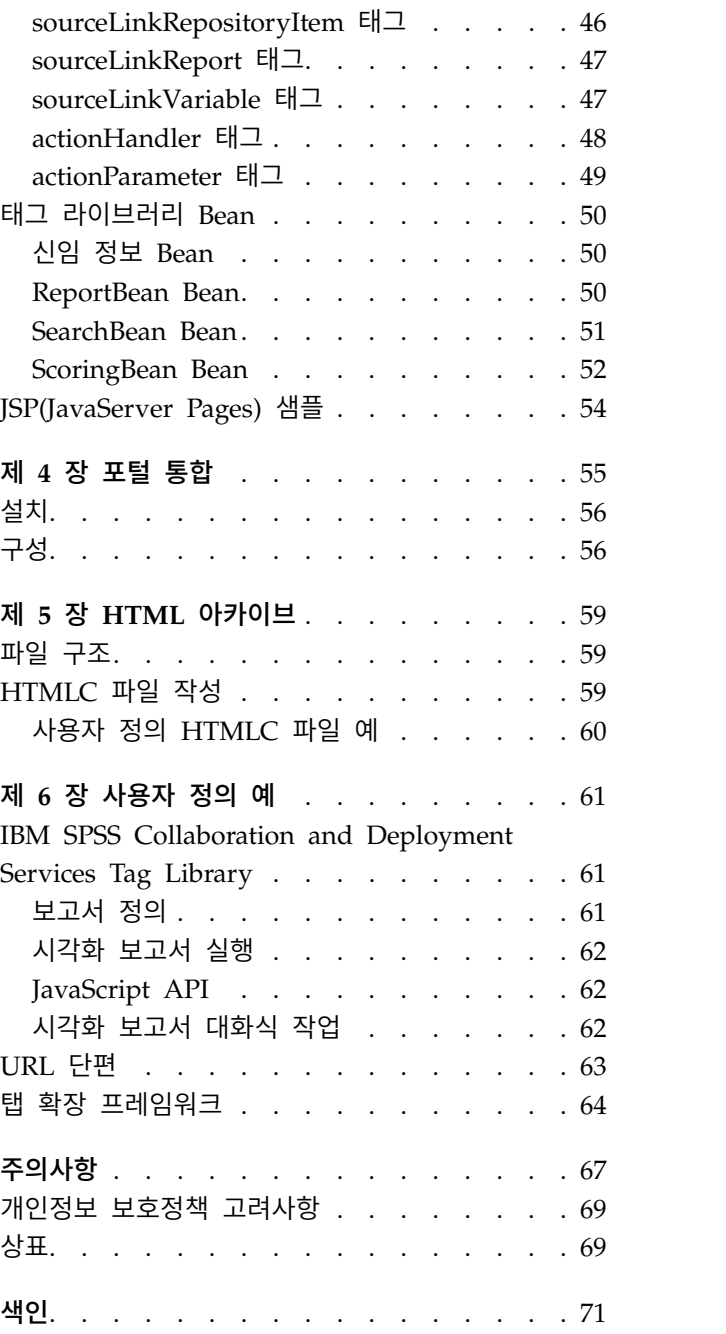

# <span id="page-4-0"></span>**제 1 장 사용자 정의 개요**

IBM® SPSS ® Collaboration and Deployment Services에서는 다음을 포함하여 리포지토리에 저장된 컨텐츠와의 상호작용을 사용자 정의하기 위한 다양한 기술을 제공합니다,

- URL(Uniform Resource Locators) 매개변수를 사용하여 리포지토리 컨텐츠를 직접 참조합니다.
- JSP(JavaServer Page) 태그를 사용하여 리포지토리에 저장된 쿼리 및 보고서에서 확보한 정보를 기 반으로 사용자 정의 웹 페이지를 작성합니다.
- 보고서와 같은 리포지토리 컨텐츠를 포털 페이지에 임베드합니다.
- Python 스크립팅을 사용하여 리포지토리 컨텐츠의 일괄 처리를 수행합니다. 자세한 정보는 IBM SPSS Collaboration and Deployment Services -Essentials for Python 문서를 참조하십시오.

# **필수조건**

사용자 정의 대화 상자를 올바르게 처리하려면 다음 요구사항이 충족되어야 합니다.

- IBM SPSS Statistics의 원격 실행 서버를 IBM SPSS Deployment Manager에서 설정한 후 브라 우저 기반 IBM SPSS Deployment Manager를 사용하여 사용자 정의 대화 상자 구문을 실행하기 위한 기본 서버로 지정해야 합니다. 시스템 기본값과 다른 특정 IBM SPSS Statistics 서버를 사용 하도록 개별 사용자 정의 대화 상자를 구성할 수도 있습니다.
- 사용자 정의 대화 상자를 실행할 수 있도록 사용자 정의 대화 상자 실행 조치를 사용자에게 지정해 야 합니다.
- 설치하여 시작한 후 브라우저 기반 IBM SPSS Deployment Manager를 사용하여 IBM SPSS Statistics 데이터의 드라이버로 지정해야 하는 IBM SPSS Statistics 데이터 파일 드라이버 서비스 에서 IBM SPSS Statistics 저장 파일 액세스를 사용하도록 설정합니다. 해당 소프트웨어는 IBM Corp. 고객에게 다운로드로 제공됩니다.

중요사항**:** IBM SPSS Statistics 데이터 파일 드라이버 서비스는 리포지토리 호스트와 동일한 운영 체 제 유형의 호스트에서 실행되어야 합니다. 예를 들어, Windows 서버에서 데이터 파일 드라이버 서비 스를 실행하면서 Linux 서버에서 실행 중인 리포지토리를 사용할 수 없습니다. IBM SPSS Collaboration and Deployment Services 시스템 구성 및 조치에 대한 정보는 관리자 문서를 참조하십시오.

# **더 이상 사용되지 않는 기능**

IBM SPSS Collaboration and Deployment Services의 이전 릴리스에서 마이그레이션하는 경우, 마 지막 버전 이후 더 이상 사용되지 않는 여러 가지 기능을 알고 있어야 합니다.

더 이상 사용되지 않는 기능이 되면 IBM Corp.이 이후 제품 릴리스에서 이 기능을 제거하기도 합니 다. 앞으로의 투자도 권장 마이그레이션 조치에 나열된 전략적 기능에 중점을 두게 됩니다. 일반적으로 더 이상 사용되지 않는 기능은 대체 기능을 제공하는 것을 전제로 합니다.

다음 표에 더 이상 사용되지 않는 기능이 나와 있습니다. 가능한 경우 권장 마이그레이션 조치도 제공 됩니다.

표 *1.* 이전 버전에서 더 이상 사용되지 않는 기능

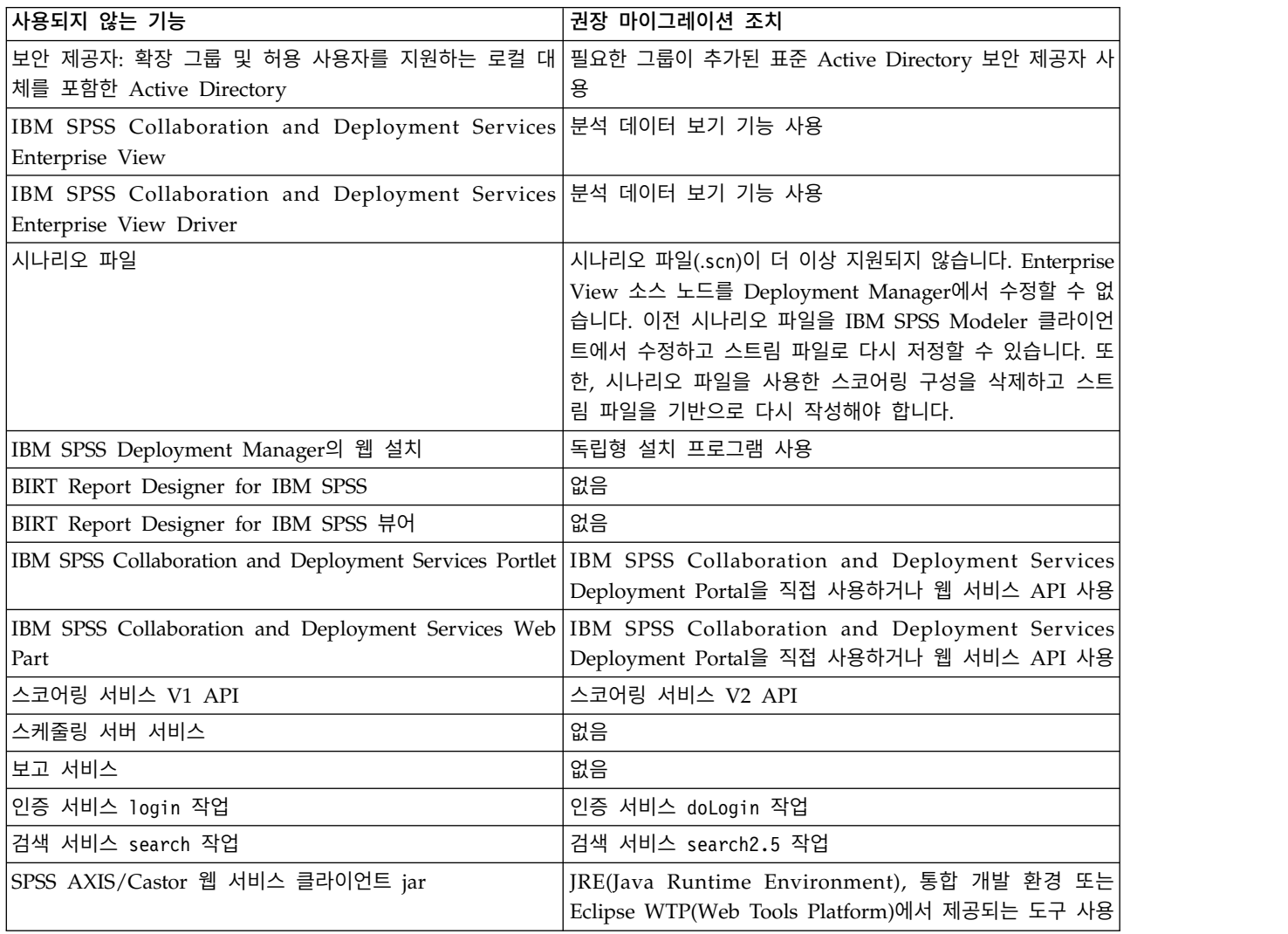

더 이상 사용되지 않는 기능에 대한 최신 정보는 IBM [Knowledge](http://www.ibm.com/support/knowledgecenter/SS69YH/welcome) Center를 참조하십시오.

# <span id="page-6-0"></span>**제 2 장 URL 매개변수**

직접 URL(Uniform Resource Locators)을 사용하여 IBM SPSS Collaboration and Deployment Services Deployment Portal 보고서 및 기타 리포지토리 오브젝트에 액세스할 수 있습니다.

URL을 사용하면 외부 웹 사이트 및 애플리케이션으로 보고 임베드하기와 같은 다른 방법으로 보고 정 보를 직접 공유할 수 있습니다. 이 참조 문서에는 다양한 URL 매개변수가 나열되며 IBM SPSS Collaboration and Deployment Services Deployment Portal URL 쿼리 문자열 빌드 및 사용에 대 한 팁이 포함되어 있습니다. 지원이 필요하면 기술 지원에 문의하십시오.

이 문서에 설명되어 있는 URL 매개변수는 IBM SPSS Deployment Manager에서 사용 가능한 URL 과 무관합니다.

# **URL 기본 경로**

모든 요청에 대한 기본 경로는 다음과 같습니다.

http://*<hostname>*:*<port>*/<contextpath>/peb/view/*<content repository path>*

#### 또는

http://*<hostname>*:*<port>*/<contextpath>/peb/view?id=*<object-id>*

#### **<hostname>**

리포지토리 서버의 이름 또는 IP 주소

참고**:** IPv6 주소는 대괄호로 묶어야 합니다(예: [3ffe:2a00:100:7031::1]).

#### **<port>**

리포지토리 서버에 연결하기 위한 포트 번호

#### **<contextpath>**

리포지토리 서버에 대한 선택적 사용자 정의 컨텍스트 경로

#### **<content repository path>**

조치할 리포지토리 오브젝트의 자원 경로

#### **<object-id>**

조치할 리포지토리 오브젝트의 자원 ID

### 예

http://yourserver:8080/peb/view/sample/employee.str

http://yourserver:8080/peb/view?id=0a58c3461e885d240000010f4cc607188375

# <span id="page-7-0"></span>**쿼리 문자열**

URL 참조에 대한 기본 경로 다음에 추가 처리 정보를 제공하는 매개변수가 포함된 쿼리 문자열이 올 수 있습니다. 쿼리 문자열은 물음표로 시작하며 앰퍼샌드(&)로 구분된 매개변수/값 쌍이 포함됩니다.

리포지토리 항목이 그 자원 ID에서 참조되는 경우, 쿼리 문자열을 시작하는 물음표가 이미 id 매개변 수에 대해 존재하며 다른 매개변수에 대해서는 반복하지 말아야 한다는 점을 참고하십시오.

최소한, URL에는 기본 경로에 컨텐츠 리포지토리 경로 또는 id 매개변수가 포함되어 있어야 합니다. 다른 매개변수는 선택사항입니다. 달리 언급되지 않는 경우, 매개변수 및 해당 값은 대소문자를 구분합 니다. 일부 매개변수(예: username 및 password)는 모든 URL 쿼리에서 가상으로 사용되는 반면에 다 른 매개변수의 사용은 쿼리에서 참조하고 있는 항목의 유형에 좌우될 수 있습니다. 참고로, 쿼리 문자 열에서 보안 신임 정보 매개변수를 제공해야 하는 필요성을 제거하기 위해 사용자 정의 인증 메커니즘 을 사용하도록 시스템을 구성할 수 있습니다.

&와 같은 예약 문자 및 #와 같은 제외된 US-ASCII 문자는 쿼리 문자열에서 매개변수 값으로 지정되 기 전에 URL 인코딩해야 합니다. 그러나 예약 세트의 문자는 모든 컨텍스트에서 예약되지는 않습니 다. 일반적으로 URI의 시맨틱이 변경되고, 문자가 이스케이프 처리된 US-ASCII 인코딩으로 대체되는 경우 문자가 예약됩니다. 따라서 일부 문자(예: ?, = 및 :)는 매개변수 값에 예약되지 않지만 & 및 #와 같은 문자는 예약되므로 URL 인코딩해야 합니다.

예를 들어, & 문자는 %26으로 URL 인코딩되어야 합니다. 다음 URL:

http://yourserver:8080/peb/view/sample/employee.str?username=testuser&admin

다음과 같이 지정되어야 합니다.

http://yourserver:8080/peb/view/sample/employee.str?username=testuser%26admin

다음 섹션에서 각 매개변수에 대해 설명합니다.

#### 공통 매개변수

공통 매개변수는 거의 모든 URL 참조에 사용되거나 리포지토리 항목의 여러 유형에서 사용됩니다.

#### *id* 매개변수

id 매개변수는 조치할 항목에 대한 리포지토리 ID를 지정합니다.

### 구문

id=*<identifier>*

*<identifier>*의 값은 리포지토리 오브젝트 ID에 해당됩니다.

### 예

http://yourserver:8080/peb/view?id=0a58c3461e885d240000010f4cc607188375

### *version* 매개변수

version 매개변수는 버전 마커 또는 버전 레이블을 사용하여 조치할 리포지토리 오브젝트의 버전을 지 정합니다.

공백 같은 특수 문자는 이스케이프 처리를 해야 합니다. 최신 버전을 표시하려면 이 매개변수를 생략 하십시오.

# 구문

version=m.*<version marker>* version=l.*<label>*

*<version marker>*의 값은 리포지토리 오브젝트의 버전에 해당합니다. 또는 *<label>*의 값이 리포지토리 오브젝트의 버전 레이블을 지정합니다.

# 예

http://srvr:80/peb/view/sample/emp.str?version=m.1:2006-12-04%2020:39:17.995

http://yourserver:8080/peb/view/sample/employee.str?version=l.firstVersion

#### *username* 매개변수

username 매개변수는 시스템에 로그인하는 사용자를 지정합니다.

# 구문

username=*<user\_ID>*

username=<user\_ID>

*<user\_ID>*의 값은 리포지토리 서버에 로그인하는 사용자의 사용자 ID입니다.

### 예

http://yourserver:8080/peb/view/sample/employee.str?username=validUser &password=pass&provider=Native

### *password* 매개변수

password 매개변수는 시스템에 로그인하는 비밀번호를 지정합니다.

# 구문

password=*<password>*

*<password>*의 값은 리포지토리 서버에 로그인하는 사용자의 비밀번호를 지정합니다.

## 예

```
http://yourserver:8080/peb/view/sample/employee.str?username=validUser
&password=pass&provider=Native
```
#### *provider* 매개변수

provider 매개변수는 신임 정보의 유효성을 검증할 보안 제공자를 지정합니다.

username 및 password 매개변수가 사용되는 경우 provider의 값을 지정해야 합니다.

### 구문

provider=*<provider>*

*<provider>*의 값은 보안 제공자를 지정합니다. 유효한 값은 다음과 같습니다.

- 내장된 제공자를 위한 네이티브
- v Active Directory의 경우 *AD\_<name>/<domain>*이며, 여기서 *<name>*은 시스템 내에서 보안 제공 자 이름에 해당하며 *<domain>*은 DNS 네임스페이스에 해당합니다.

공백 같은 특수 문자는 이스케이프 처리를 해야 합니다.

#### 예

http://yourserver:8080/peb/view/sample/employee.str ?username=validUser&password=pass&provider=Native

#### *promptstate* 매개변수

promptstate 매개변수는 쿼리 문자열에 지정되지 않은 프롬프트된 변수 값에 대한 런타임 프롬프트 대 화 상자 억제 여부를 지정합니다.

### 구문

promptstate=*<x>*

*<x>*에 대한 값 *1*은 지정되지 않은 프롬프트된 변수가 있는 경우 그에 대해 지정된 기본 변수 값을 사 용하여 런타임 프롬프트 대화 상자를 억제합니다. 값 *2*는 지정되지 않은 프롬프트된 변수가 있는 경우 그에 대한 런타임 프롬프트 대화 상자를 표시합니다. 또는 프롬프트 대화 상자가 표시되도록 하기 위 해 이 매개변수를 생략할 수 있습니다.

#### 예

http://yourserver:8080/peb/view/sample/employee.viz?&username=validUser &password=pass&provider=Native&fragment=true&outputtype=html &var\_EmployeeID=1&promptstate=1

#### *waitstate* 매개변수

waitstate 매개변수는 보고서가 실행되는 동안 대기 화면을 억제할지 여부를 지정합니다.

#### 구문

waitstate=*<x>*

*<x>*에 대한 값 *1*은 대기 화면을 억제합니다. 대기 화면을 표시하려면 이 매개변수를 생략하십시오.

http://yourserver:8080/peb/view/sample/employee.viz?username=validUser &password=pass&provider=Native&fragment=true&outputtype=html &var\_EmployeeID=1&promptstate=1&waitstate=1&fragment=true

### *partId* 매개변수

예

partId 매개변수는 참조하고 있는 리포지토리 오브젝트의 특정 파트를 식별합니다.

HTMLC 파일의 경우, 이 매개변수는 아카이브 내의 특정 파일을 참조할 수 있습니다. IBM SPSS Statistics 결과 파일(.spw)의 경우, 파일의 아웃라인에 표시된 대로 매개변수는 지수에 해당합니다. 예 를 들어, 첫 번째 파트를 가져오려면 partId=0을 지정하십시오.

# 구문

partId=*<reference\_id>*

*<reference\_id>*의 값은 다음 값 중 하나입니다.

- HTMLC 파일 내에서 파일의 이름 및 상대 경로
- .spw 파일 내에서 원하는 결과의 지수

### 예

http://yourserver:8080/peb/view/output.htmlc?username=validUser &password=pass&provider=Native&partId=img/chart.png

http://yourserver:8080/peb/view/output.spw?username=validUser &password=pass&provider=Native&partId=1

*outputtype* 매개변수

outputtype 매개변수는 결과 세트의 파일 유형을 지정합니다.

# 구문

outputtype=*<file\_type>*

*<file\_type>*의 값은 다음 표에 있는 값 중 하나에 해당합니다.

표 *2.* 시각화 결과 유형.

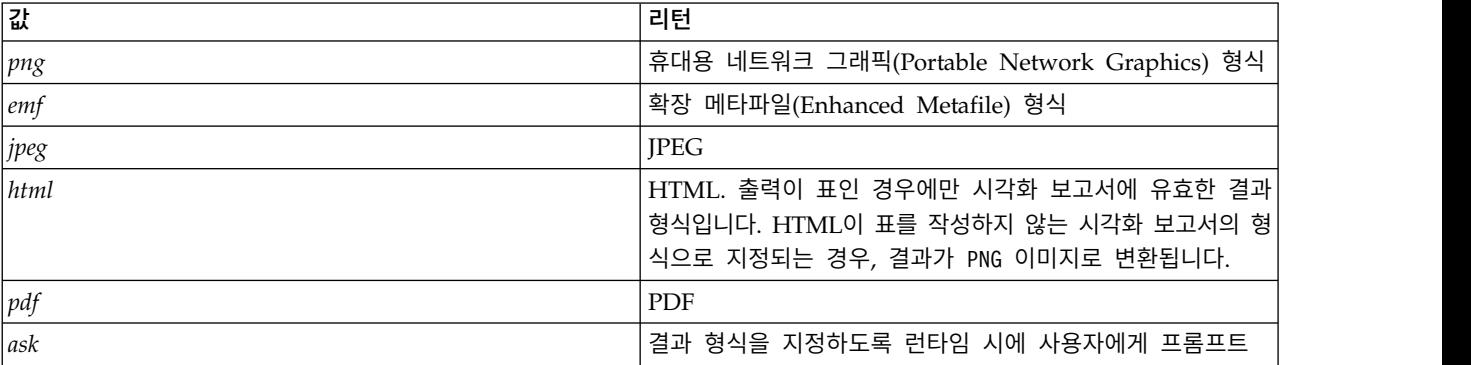

표 *3.* 사용자 정의 대화 상자 결과 유형.

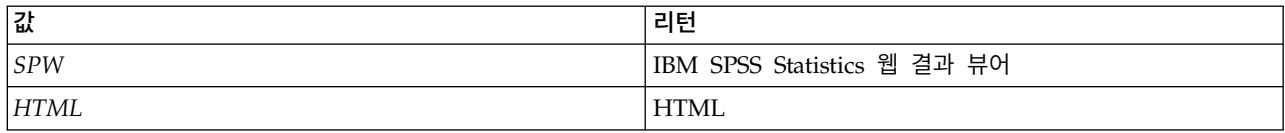

예

http://yourserver:8080/peb/view/sample/employee.viz?username=validUser &password=pass&provider=Native&fragment=true&outputtype=html

#### *format* 매개변수

format 매개변수는 파일을 실행하지 않고 리포지토리에 저장된 원본 파일 리턴 여부를 지정합니다.

## 구문

format=raw

*raw*의 값은 원본 파일을 리턴합니다.

#### 예

http://yourserver:8080/peb/view/sample/employee.rptdesign?username=validUser &password=pass&provider=Native&format=raw

#### *fragment* 매개변수

fragment 매개변수는 보고서 결과와 함께 IBM SPSS Collaboration and Deployment Services Deployment Portal 사용자 인터페이스 요소(즉, 헤더, 푸터, 컨텐츠 리포지토리 트리)를 표시할 것인 지 여부를 지정합니다.

## 구문

fragment=true

*true*의 값은 IBM SPSS Collaboration and Deployment Services Deployment Portal 인터페이스 요 소를 억제합니다. 인터페이스를 표시하려면 이 매개변수를 생략하십시오.

## 예

http://yourserver:8080/peb/view/sample/employee.viz?username=validUser &password=pass&provider=Native&fragment=true

## 변수에 대한 매개변수

예를 들면 작업과 같은 변수를 사용하는 비보고서 리포지토리 항목의 경우, URL 쿼리 문자열에 변수 이름과 값을 포함시켜서 변수에 대한 값을 지정할 수 있습니다.

보고서 항목의 경우, 변수 이름은 var\_ 접두부가 앞에 와야 합니다.

# 구문

*<variable>*=*<value>*

<span id="page-12-0"></span>*<variable>*의 값은 충족하는 변수의 이름에 해당합니다. *<value>*의 값은 지정된 보고서 변수를 충족하 기 위해 사용할 입력입니다.

### 예

http://yourserver:8080/peb/view/sample/myJob?username=validUser &password=pass&provider=Native&region=1

# 보고서 매개변수

보고서 매개변수는 IBM SPSS Collaboration and Deployment Services Repository 내에 저장된 보 고서에 대한 참조에 사용됩니다.

보고서는 시각화 보고서일 수 있습니다.

*dbcredential\_datasourcename* 매개변수 dbcredential datasourcename 매개변수는 데이터 소스에 로그온하기 위한 신임 정보를 지정합니다.

이는 데이터 소스 사용자 ID가 IBM SPSS Collaboration and Deployment Services Deployment Portal 사용자 ID와 다른 경우 사용됩니다.

# 구문

dbcredential\_*<datasourcename>*=*<credential id>*

*<datasourcename>*의 값은 지정된 데이터 소스의 이름입니다. *<credential id>*의 값은 데이터 소스에 연 결하기 위해 사용될 신임 정보 오브젝트의 ID입니다.

# 예

http://yourserver:8080/peb/view/sample/employee.viz ?dbcredential\_yourDS=0a58c346cd5b72010000010f3df6d5e28130

## *dbuser\_datasourcename* 매개변수

dbuser\_datasourcename 매개변수는 데이터 소스에 로그온하기 위한 사용자 ID를 지정합니다.

이는 데이터 소스의 사용자 ID가 IBM SPSS Collaboration and Deployment Services Deployment Portal의 사용자 ID와 다른 경우 사용됩니다.

# 구문

dbuser\_*<datasourcename>*=*<user\_ID>*

*<datasourcename>*의 값은 지정된 데이터 소스의 이름입니다. *<user\_ID>*의 값은 데이터 소스에 연결하 는 사용자의 사용자 ID입니다.

# 예

http://yourserver:8080/peb/view/sample/employee.viz?dbuser\_yourDS=sa

#### *dbpwd\_datasourcename* 매개변수

dbpwd\_datasourcename 매개변수는 데이터 소스에 로그온하기 위한 비밀번호를 지정합니다.

이는 데이터 소스 사용자 ID가 IBM SPSS Collaboration and Deployment Services Deployment Portal 사용자 ID와 다른 경우 사용됩니다.

# 구문

dbpwd\_*<datasourcename>*=*<password>*

*<datasourcename>*의 값은 지정된 데이터 소스의 이름입니다. *<password>*의 값은 데이터 소스에 연결 하는 사용자의 비밀번호입니다.

#### 예

http://yourserver:8080/peb/view/sample/employee.viz ?dbuser\_yourDB=sa&dbpwd\_yourDB=sa

참고**:** dbcredential\_datasourcename 매개변수가 지정되어 있으면 dbuser\_datasourcename 및 dbpwd\_datasourcename 매개변수 이전에 데이터 소스에 연결하기 위해 그 매개변수가 고려됩니다.

#### *width* 매개변수

width 매개변수는 결과 이미지 또는 그래프의 너비를 지정합니다. 이 매개변수는 특히 시각화 보고서 와 함께 사용됩니다.

높이 및 너비 지정 사항이 포함된 보고서의 경우, height 및 width 매개변수를 모두 제공해야 합니다. 하나의 매개변수가 누락되면 그래프는 그 기본 높이 및 너비로 렌더링됩니다.

### 구문

width=*<x>*

*<x>*의 값은 픽셀 단위로 너비에 대한 정수 값을 지정합니다.

#### 예

http://yourserver:8080/peb/view/sample/employee.viz?username=validUser &password=pass&provider=Native&fragment=true&outputtype=html &var\_EmployeeID=1&promptstate=1&waitstate=1&width=500&height=1000

#### *height* 매개변수

height 매개변수는 결과 이미지 또는 그래프의 높이를 지정합니다. 이 매개변수는 특히 시각화 보고서 와 함께 사용됩니다.

높이 및 너비 지정 사항이 포함된 보고서의 경우, height 및 width 매개변수를 모두 제공해야 합니다. 하나의 매개변수가 누락되면 그래프는 그 기본 높이 및 너비로 렌더링됩니다.

# <span id="page-14-0"></span>구문

height=*<x>*

*<x>*의 값은 픽셀 단위로 높이에 대한 정수 값을 지정합니다.

### 예

http://yourserver:8080/peb/view/sample/employee.viz?username=validUser &password=pass&provider=Native&fragment=true&outputtype=html &var\_EmployeeID=1&PROMPTSTATE=1&waitstate=1&width=500&height=1000

### *var\_variable* 매개변수

var variable 매개변수는 지정된 보고서 변수를 충족하기 위해 사용하는 값을 지정합니다.

# 구문

var\_*<variable>*=*<value>*

*<variable>*의 값은 보고서에 전달된 변수의 이름입니다.

### 예

http://yourserver:8080/peb/view/sample/employee.rptdesign?username=validUser &password=pass&provider=Native&fragment=true&outputtype=html&var\_EmployeeID=1

# 참고

- 보고서의 경우, URL에 변수 값을 지정하면 그 변수에 대한 런타임 프롬프트를 억제하게 됩니다.
- 단일 변수 값(=)을 지정하려면 구문 var\_Lastname=Curtis 사용
- 다중 변수 값(IN)을 지정하려면 구문 var\_Lastname=Curtis&var\_Lastname=McLind 사용
- 변수 값의 범위(BETWEEN)를 지정하려면 구문 var Dateship=3-1-2007&var Dateship=3-31-2007 사 용
- 다중 변수에 대한 값을 지정하려면 구문 var Lastname=Curtis&var Dateship=3-1-2007 &var\_Dateship=3-31-2007 사용

# 스코어링 매개변수

스코어링 매개변수는 스코어를 생성하기 위해 스코어링 구성을 참조할 때 사용됩니다.

### *dataset* 매개변수

dataset 매개변수는 일괄 스코어링에 사용될 SQL 정의의 위치를 지정합니다.

이 매개변수의 값은 IBM SPSS Collaboration and Deployment Services Repository 내의 상대 경 로가 됩니다.

# 구문

dataset=*<location>* dataset.*<tableID>*=*<location>*

#### *<location>*의 값은 리포지토리 경로입니다.

데이터 세트에 여러 개의 테이블이 포함되어 있는 경우, 마침표 뒤에 원하는 테이블에 해당하는 테이 블 ID가 있는 매개변수를 추가하십시오. IBM SPSS Modeler에서 스코어링 모델을 조사하여 *<tableID>* 의 값을 확보할 수 있습니다.

#### 예

http://yourserver:8080/peb/view/myPMML.xml?username=validUser &password=pass&scoring\_configuration=testConfig &dataset=/datasets/dataset.sql

#### *dataset\_label* 매개변수

dataset label 매개변수는 사용자가 데이터 세트의 적합한 버전을 지정할 수 있도록 허용합니다. 지 정된 데이터 세트 버전은 스코어링 구성에 정의된 데이터 제공자와 호환되어야 합니다.

지정되지 않은 경우 최신 버전이 사용됩니다.

#### 구문

```
dataset_label=<myLabel>
dataset_label.<tableID>=<myLabel>
```
*<myLabel>*의 값은 데이터 세트 버전에 대한 레이블입니다.

데이터 세트에 여러 개의 테이블이 포함되어 있는 경우, 마침표 뒤에 원하는 테이블에 해당하는 테이 블 ID가 있는 매개변수를 추가하십시오. IBM SPSS Modeler에서 스코어링 모델을 조사하여 *<tableID>* 의 값을 확보할 수 있습니다.

#### 예

```
http://yourserver:8080/peb/view/myPMML.xml?username=validUser
&password=pass&scoring_configuration=testConfig
&dataset=/datasets/dataset.sql&dataset_label=PRODUCTION
```
#### *dataset\_table* 매개변수

dataset\_table 매개변수는 사용자가 데이터 세트 내에서 테이블을 지정할 수 있도록 허용합니다.

#### 구문

dataset\_table=*<myTable>* dataset\_table.*<tableID>*=*<myTable>*

*<myTable>*의 값은 데이터 세트 테이블의 이름입니다.

데이터 세트에 여러 개의 테이블이 포함되어 있는 경우, 마침표 뒤에 원하는 테이블에 해당하는 테이 블 ID가 있는 매개변수를 추가하십시오. IBM SPSS Modeler에서 스코어링 모델을 조사하여 *<tableID>* 의 값을 확보할 수 있습니다.

http://yourserver:8080/peb/view/myPMML.xml?username=validUser &password=pass&scoring\_configuration=testConfig&fragment=true& dataset=/data/mySet& dataset\_label=PRODUCTION& dataset\_rowlimit=2& dataset\_table=myTable& promptstate=1

*dataset\_rowlimit* 매개변수

사용자는 일괄 스코어링을 위해 데이터 세트에서 처리되는 데이터의 양을 제한할 수 있습니다. 이는 장 기 실행 프로세스를 방지하는 데 도움이 됩니다.

dataset rowlimit는 데이터 세트에서 추출될 데이터의 행 수를 지정합니다.

## 구문

dataset\_rowlimit=*<x>* dataset\_rowlimit.*<tableID>*=*<x>*

*<x>*의 값은 추출할 데이터 세트 행의 수를 나타냅니다.

데이터 세트에 여러 개의 테이블이 포함되어 있는 경우, 마침표 뒤에 원하는 테이블에 해당하는 테이 블 ID가 있는 매개변수를 추가하십시오. IBM SPSS Modeler에서 스코어링 모델을 조사하여 *<tableID>* 의 값을 확보할 수 있습니다.

### 예

http://yourserver:8080/peb/view/myPMML.xml?username=validUser &password=pass&scoring\_configuration=testConfig &dataset=/datasets/dataset.sql&dataset\_rowlimit=1000

#### *scoring\_configuration* 매개변수

scoring configuration 매개변수는 지정된 모델을 스코어하기 위해 스코어링 엔진에서 사용된 스코 어링 구성을 지정합니다.

# 구문

scoring\_configuration=*<configName>*

*<configName>*의 값은 스코어링에 사용할 스코어링 구성의 이름입니다. 지정된 구성은 스코어링 요청 을 처리할 수 있어야 합니다. 일시중단된 구성에 대한 참조에서 스코어를 생성할 수 없게 됩니다.

#### 예

http://yourserver:8080/peb/view/myPMML.xml?username=validUser &password=pass&scoring\_configuration=testConfig &dataset=/datasets/dataset.sql

#### *batch\_type* 매개변수

batch type 매개변수는 어떤 스코어링 입력 프롬프트가 표시되어야 하는지 지정합니다.

#### 예

<span id="page-17-0"></span>매개변수에 *dataset*를 지정하는 경우, 스코어링 인터페이스가 데이터 세트 및 레이블을 위한 입력 프롬 프트를 생성하게 됩니다. batch type이 지정되지 않고 매개변수 입력이 정의되지 않은 경우, 스코어링 매개변수를 기반으로 하는 인터페이스가 사용됩니다.

#### 구문

batch\_type=*<inputPrompt>*

*<inputPrompt>*의 값은 입력 프롬프트의 소스를 나타냅니다. 현재 유일하게 지원되는 소스는 *dataset*입 니다. 매개변수를 기반으로 사용자에게 입력 값을 프롬프트하려면 이 매개변수를 생략하십시오.

#### 예

http://yourserver:8080/peb/view/myPMML.xml?username=validUser &password=pass&scoring\_configuration=testConfig&batch\_type=dataset

### 사용자 정의 대화 상자 매개변수

사용자 정의 대화 상자 매개변수는 사용자 정의 대화 상자(.spd) 파일을 참조할 때 사용됩니다.

이 기능을 사용하려면 IBM SPSS Collaboration and Deployment Services 환경에 IBM SPSS Statistics 어댑터가 필요합니다. 자세한 정보는 IBM SPSS Statistics 설치 문서를 참조하십시오.

#### *dataset.uri* 매개변수

사용자 정의 대화 상자에서 사용할 데이터 세트의 URI입니다. IBM SPSS Collaboration and Deployment Services Repository에서 .sav 파일의 경우, URI를 리포지토리 경로 또는 자원 ID로 지 정할 수 있습니다. URI가 파일 시스템에서 파일을 참조하는 경우, 파일에 대한 경로는 변수 메타데이 터를 검색하는 데 사용한 IBM SPSS Statistics 데이터 파일 드라이버 서버에서 유효해야 합니다. 구문 을 실행할 IBM SPSS Statistics 서버에서도 올바른 경로여야 합니다. 리포지토리 데이터 세트 오브젝 트를 사용하는 경우, 오브젝트의 버전을 버전 마커 또는 레이블로 URI에 추가할 수 있습니다.

### 구문

dataset.uri=*<myURI>*

*<myURI>*의 값은 데이터 세트의 URI를 나타냅니다.

예

http://yourserver:8080/peb/view/myDialog.spd ?dataset.uri=spsscr:///Datasets/SpecificURI.sav

http://yourserver:8080/peb/view/myDialog.spd ?dataset.uri=spsscr:///?id=0a30063bc975ede40000011cafb8deda8327.

http://yourserver:8080/peb/view/myDialog.spd ?dataset.uri=file:///C:/Program%20Files/SPSSInc/Samples/accidents.sav

### *dataset.table* 매개변수

IBM SPSS Collaboration and Deployment Services 데이터 소스의 경우, 사용자 정의 대화 상자에 서 사용할 테이블입니다. 이름이 지정되지 않은 경우, 테이블의 목록에서 선택하도록 사용자에게 프롬 프트가 표시됩니다.

# 구문

dataset.table=*<myTable>*

*<myTable>*의 값은 사용할 표를 식별합니다.

### 예

http://yourserver:8080/peb/view/myDialog.spd ?dataset.uri=spsscr:///Datasets/dataset.table=myTableName

### *dataset.prompt* 매개변수

사용자가 사용자 정의 대화 상자에 대한 데이터 세트를 선택하도록 강제 실행됨을 나타냅니다. 그렇지 않으면 세션 중에 일치하는 검색 기준이 포함된 사용자가 연 첫 번째 대화 상자에 선택한 데이터 세트 가 특정 데이터 세트를 사용하도록 구성되지 않은 후속 사용자 정의 대화 상자에 사용됩니다.

# 구문

dataset.prompt=*<indicator>*

*<indicator>*의 값은 *true* 또는 *false* 중 하나입니다.

## 예

http://yourserver:8080/peb/view/myDialog.spd?dataset.prompt=true

### *dataset.search.criteria* 매개변수

런타임 시 데이터 세트의 목록을 생성하는 데 사용되는 검색 기준입니다. 전체 검색 문자열을 단일 행 에 입력해야 합니다. 소괄호, 논리 and 및 논리 or을 사용하여 여러 개의 조건을 결합할 수 있습니다.

# 검색 기준

\$\$repository/title\_field\_name=<Object name>

\$\$search/mimetype=<Object MIME type>

\$\$repository/version\_created\_by\_field=<Created by user stamp>

\$\$repository/version created date field=<Version created date>

\$\$repository/description\_field\_name=<Object description>

\$\$repository/object\_last\_modified\_by=<Created by user stamp>

구문

dataset.search.criteria=*<myCriteria>*

*<myCriteria>*의 값은 검색 표현식에 해당됩니다.

### 예

# locates all SAV files http://yourserver:8080/peb/view/myDialog.spd ?dataset.search.criteria= '\$\$search/mimetype%3Dapplication/x-vnd.spss-spss-data%20or%20 \$\$search/mimetype%3Dapplication/x-vnd.spss-statistics-data'

# locates all files that match the keyword SPECIAL DATASET http://yourserver:8080/peb/view/myDialog.spd ?dataset.search.criteria='\$\$repository/keyword\_field\_name%3D%3DSPECIAL\_DATASET'

#### *variable.display* 매개변수

variable.display 매개변수는 변수 이름 또는 레이블을 표시할 것인지 아닌지 여부를 표시합니다.

# 구문

variable.display=*<type>*

*<type>*의 값은 변수 이름을 표시하기 위한 *names* 또는 변수 레이블을 표시하기 위한 *labels* 중 하나입 니다.

### 예

http://yourserver:8080/peb/view/myDialog.spd ?dataset.uri=spsscr:///Datasets/SpecificURI.sav&variable.display=labels

*variable.sort* 매개변수

variable.sort 매개변수는 변수를 정렬하기 위해 사용된 정렬 기준을 지정합니다.

## 구문

variable.sort=*<myCriteria>*

*<myCriteria>*의 값은 다음 중 하나입니다.

- none 데이터에서 원래 순서 이상의 추가적인 정렬 수행 안함
- v *alphanumeric* 필드 이름 또는 레이블(어느 쪽이 표시되던지 상관 없음)의 영숫자 정렬의 경우
- v *measurement* 필드 측정 수준을 기준으로 정렬

#### 예

http://yourserver:8080/peb/view/myDialog.spd ?dataset.uri=spsscr:///Datasets/SpecificURI.sav&variable.sort=alphanumeric

*stylesheet.url* 매개변수 리포지토리에 저장된 CSS 스타일시트를 사용 중인 경우, 스타일시트의 리포지토리 URL입니다.

# 구문

stylesheet.url=*<myURL>*

*<myURL>*의 값은 스타일시트의 URL입니다.

# 예

http://yourserver:8080/peb/view/myDialog.spd ?stylesheet.url=/peb/view/EditBox\_pes.css&fragment=true

# *stylesheet.name* 매개변수

사용자 정의 대화 상자 파일에 임베드된 CSS 스타일시트를 사용 중인 경우, 스타일시트의 이름입니다. 압축 아카이브 소프트웨어(예: WinZip)를 사용하여 스타일시트 파일을 사용자 정의 대화 상자 파일에 추가할 수 있습니다.

# 구문

stylesheet.name=*<myStyles>*

*<myStyles>*의 값은 스타일시트의 이름을 지정합니다.

# 예

http://yourserver:8080/peb/view/myDialog.spd ?stylesheet.name=EditBox.css

*javascript.url* 매개변수

리포지토리에 저장된 JavaScript를 사용 중인 경우, 스크립트 파일의 리포지토리 URL입니다.

# 구문

javascript.url=*<myURL>*

```
<myURL>의 값은 JavaScript 파일의 URL입니다.
```
## 예

http://yourserver:8080/peb/view/myDialog.spd ?javascript.url=/peb/view/EditBox\_pes.js&fragment=true

## *javascript.name* 매개변수

사용자 정의 대화 상자 파일에 임베드된 JavaScript 시트를 사용 중인 경우, 스크립트 파일의 이름입 니다.

# 구문

javascript.name=*<myFile>*

*<myFile>*의 값은 JavaScript 파일의 이름입니다.

예

http://yourserver:8080/peb/view/myDialog.spd?javascript.name=EditBox.js

#### *validate.method* 매개변수

페이지를 제출하기 전에 호출하는 지정된 JavaScript 파일의 유효성 검증 메소드입니다. 제출되는 양 식이 메소드의 유일한 매개변수여야 합니다. 양식 입력을 평가한 후 메소드는 부울 값을 리턴해야 합 니다. 모든 것이 유효하면 메소드가 true를 리턴하고 제출을 취소해야 하는 경우에는 false를 리턴합니 다.

### 구문

validate.method=*<myMethod>*

*<myMethod>*의 값은 유효성 검증에 사용할 JavaScript 파일에서 메소드의 이름입니다.

#### 예

http://yourserver:8080/peb/view/myDialog.spd?javascript.name=EditBox.js &validate.method=myValidate

#### *output.format* 매개변수

작성하는 결과의 형식입니다. 기본 형식은 IBM SPSS Statistics 웹 결과 뷰어 형식(*.spw*)입니다. 일부 경우에는 그 대신에 HTML을 작성하는 것이 적합합니다. 결과 형식은 대소문자를 구분합니다.

이 매개변수는 outputtype 매개변수와 같은 정보를 지정하지만, 사용자 정의 대화 상자에 대해서만 사 용됩니다.

### 구문

output.format=*<myFormat>*

*<myFormat>*의 값은 결과의 형식입니다. 유효한 값에는 다음이 포함됩니다.

- v *SPW* IBM SPSS Statistics 웹 결과 뷰어
- v *HTML* HTML 결과

#### 예

http://yourserver:8080/peb/view/myDialog.spd?output.format=SPW

#### *output.filename* 매개변수

결과 파일의 이름입니다. 지정하지 않은 경우, 결과 파일은 *.spw* 확장자가 없는 사용자 정의 대화 상자 파일 이름과 동일한 이름으로 생성됩니다.

### 구문

output.filename=*<myFile>*

*<myFile>*의 값은 결과 파일의 이름입니다.

### 예

```
http://yourserver:8080/peb/view/myDialog.spd
?output.filename=MyOutputName.spw
```
## *showOutline* 매개변수

개요가 표시되어야 하는지 여부를 나타냅니다. 기본값은 true입니다.

# 구문

showOutline=*<indicator>*

*<indicator>*의 값은 *true* 또는 *false* 중 하나입니다.

# 예

http://yourserver:8080/peb/view/myDialog.spd?showOutline=true

# *allowPivoting* 매개변수

테이블 조작을 허용해야 하는지 여부를 나타냅니다. 이 옵션을 사용 안함으로 설정하면 사용자는 새 창 에서 데이터를 열거나 보기를 저장하거나 레이어를 변경하거나 피벗하거나 뒤집을 수 없습니다. 기본 값은 true입니다.

# 구문

allowPivoting=*<indicator>*

*<indicator>*의 값은 *true* 또는 *false* 중 하나입니다.

# 예

http://yourserver:8080/peb/view/myDialog.spd?allowPivoting=true

### *allowPrinterFriendly* 매개변수

특정 테이블에서 프린터 친화적 표시를 열 수 있는지 여부를 나타냅니다. 기본값은 true입니다.

# 구문

allowPrinterFriendly=*<indicator>*

*<indicator>*의 값은 *true* 또는 *false* 중 하나입니다.

# 예

http://yourserver:8080/peb/view/myDialog.spd?allowPrinterFriendly=true

## *allowDownload* 매개변수

로컬 데이터 파일에 데이터를 다운로드할 수 있는지 여부를 나타냅니다. 기본값은 true입니다.

# 구문

allowDownload=*<indicator>*

*<indicator>*의 값은 *true* 또는 *false* 중 하나입니다.

# 예

http://yourserver:8080/peb/view/myDialog.spd?allowDownload=true

### *showLogs* 매개변수

로그 항목을 결과에 표시해야 하는지 여부를 나타냅니다. 기본값은 true입니다.

# 구문

showLogs=*<indicator>*

*<indicator>*의 값은 *true* 또는 *false* 중 하나입니다.

## 예

http://yourserver:8080/peb/view/myDialog.spd?showLogs=true

### *statistics.server* 매개변수

사용자 정의 대화 상자의 구문을 실행하는 데 사용된 IBM SPSS Statistics 서버입니다. 값은 IBM SPSS Collaboration and Deployment Services에 정의된 서버를 참조하는 이름 또는 URI가 될 수 있습니 다. 여러 개의 서버가 있는 경우, 이 값이 서버 클러스터의 이름 또는 URI를 지정할 수 있습니다.

# 구문

statistics.server=*<serverIdentifier>*

*<serverIdentifier>*의 값은 실행에 사용할 서버를 식별합니다.

### 예

http://yourserver:8080/peb/view/myDialog.spd? statistics.server=spsscr:///?id=0a30063bc975ede40000011cafb8deda8327

http://yourserver:8080/peb/view/myDialog.spd ?statistics.server=localStatisticsServer

http://yourserver:8080/peb/view/myDialog.spd ?statistics.server=copServerCluster

### *statistics.server.credential* 매개변수

구문 실행 시 IBM SPSS Statistics 서버 연결에 사용하는 신임 정보입니다. 값은 IBM SPSS Collaboration and Deployment Services에 대한 신임 정보를 참조하는 이름 또는 URI가 될 수 있 습니다.

# <span id="page-24-0"></span>구문

statistics.server.credential=*<myCredential>*

*<myCredential>*의 값은 실행이 이루어지는 신임 정보를 식별합니다.

### 예

http://yourserver:8080/peb/view/myDialog.spd?statistics.server=localStatisticsServer &statistics.server.credential=spsscr:///?id=0a30063bc975ede40000011cafb8deda8327.

http://yourserver:8080/peb/view/myDialog.spd?statistics.server=localStatisticsServer &statistics.server.credential=administrator

# **HTML 기술**

# **HTML** 편집기 사용

많은 HTML 편집기는 URL 쿼리 문자열의 작성을 단순화하고 매개변수 사이에 올바른 구분자를 삽입 할 수 있습니다.

# **HTML** 양식을 사용하여 요청 제출

IBM SPSS Collaboration and Deployment Services Deployment Portal 요청을 웹 페이지에 포함 된 HTML 양식에서 제출할 수 있습니다. 예를 들면, 사용자가 다음을 수행하도록 양식을 사용하여 허 용할 수 있습니다.

- 사용 가능한 보고서의 목록에서 선택
- 결과 파일 유형 선택
- 보고서 요청을 제출하기 전에 프롬프트 변수 지정
- 보고서를 실행하기 전에 ID 및 비밀번호 제공

다음 예는 양식에 대한 조치에서 사용자 정의 대화 상자 파일을 참조합니다.

```
<form name='AnalyzeOptions' method='POST' target='Iframe_1'
action='/peb/view/SamplesStatistics/SPD/Simple.spd
?fragment=true&promptstate=1&waitstate=1'>
<input type='hidden' name='username' value='userA'/>
<input type='hidden' name='password' value='passwordA/>
<input type='hidden' name='provider' value='Native'/>
<input type='hidden' name='dataset.uri'
value='spsscr:///SamplesStatistics/SAV/multipleResponseData.sav'/>
<input type='hidden' name='allowPivoting' value='false'/>
<input name='PromptParameter1' type='checkbox' value='true'/>
Check the box to select parameter 1
<hr>
<input type='submit' value='Run Report' />
\langle form\rangle
```
# **IBM SPSS Collaboration and Deployment Services Repository**를 사용하여 상 대 경로가 포함된 사용자 정의 웹 페이지 저장

리포지토리는 사용자 정의 웹 사이트에 대한 모든 파일을 저장하는 중심 위치로 사용될 수 있습니다. 항목(예: .css 스타일시트, 이미지, IBM SPSS Collaboration and Deployment Services Deployment Portal 보고 오브젝트 및 JavaScript)에 링크하기 위해 상대 또는 절대 경로를 사용자 정의 웹 사이트 내에서 사용할 수 있습니다.

예를 들어, MyWebPage라는 이름의 폴더를 MyWebPage.htm이라는 사용자 정의 웹 페이지 및 자원(예: 이 미지, 스타일시트, JavaScript 파일)이 포함된 리포지토리에 저장할 수 있습니다. MyWebPage.htm에는 다 음과 같은 자원에 대한 상대 참조가 포함될 수 있습니다.

<img src="MyLogo.gif?fragment=true">

<script language="javascript" src="MyJS.js?fragment=true">

</script>

<LINK REL="StyleSheet" HREF="MyStyles.css?fragment=true" TYPE="text/css" MEDIA="screen" />

이러한 상대 참조가 올바르게 작동하려면 웹 페이지가 URL에서 매개변수 fragment=true를 사용하여 액세스해야 된다는 점을 참고하십시오. 예:

http://yourserver:port/peb/view/MyWebPage/MyWebPage.htm? username=validUser&password=pass&provider=Native&fragment=true

사용자의 웹 사이트에 대한 자원을 웹 페이지가 저장된 위치와 다른 리포지토리 위치에 저장하려는 경 우, 다음과 같은 절대 경로를 사용하여 웹 페이지(예: MyWebPage.htm)에서 참조할 수 있습니다.

<img src="/peb/view/MyWebPage/images/MyLogo.gif?fragment=true">

<script language="javascript" src="/peb/view/MyWebPage/js/MyJS.js?fragment=true">

</script>

<LINK REL="StyleSheet" HREF="/peb/view/MyWebPage/CSS/MyStyles.css?fragment=true" TYPE="text/css" MEDIA="screen" />

또는 경로에서 전체 호스트 이름 및 포트를 사용하여 참조할 수 있습니다.

<img src="http://yourserver:8080/peb/view/MyWebPage/images/MyLogo.gif? fragment=true">

<script language="javascript" src="http://yourserver:8080/peb/view/ MyWebPage/js/ MyJS.js?fragment=true">

</script>

<LINK REL="StyleSheet" HREF="http://yourserver:8080/peb/view/ MyWebPage/CSS/ MyStyles.css?fragment=true" TYPE="text/css" MEDIA="screen"/>

참고**:**

HTML IFRAME에 임베드되어 있는 게시된 보고서(.spw)를 참조하는 HTML 페이지를 작성하는 경 우, 로그인 화면이 표시되지 않도록 써드파티 쿠키에 대한 Internet Explorer의 개인 정보 설정을 조 정해야 합니다.

이 시나리오는 하나의 웹 페이지에 여러 개의 보고서를 임베드하고 표시하도록 IFRAME을 사용하여 외부 웹 페이지에서 .spw 보고서를 호출하는 경우에만 발생할 수 있습니다. HTML 페이지에 액세스 하면 보고서가 실행되고 IFRAME 내에서 표시됩니다. IBM SPSS Collaboration and Deployment Services Deployment Portal URL 매개변수를 IFRAME으로 임베드하는 경우 쿠키가 써드파티 쿠키 로 간주됩니다. Internet Explorer의 개인 정보 설정(도구/인터넷 옵션/개인 정보)에서 써드파티 쿠키 는 기본적으로 차단되어 있습니다. 이로 인해 웹 페이지에 액세스하면 로그인 화면이 표시됩니다(URL 에 올바른 사용자 이름 및 비밀번호가 포함되어 있음에도). 이 작동을 수정하기 위해 Internet Explorer 의 개인 정보 설정을 업데이트할 수 있습니다. 사이트 관리에 "허용"으로 IBM SPSS Collaboration and Deployment Services 도메인 이름 또는 IP 주소를 추가하십시오. 이렇게 하면 주소에서 모두 쿠키가 허용되며 로그인 화면이 표시되지 않습니다.

다음은 리포지토리에 게시된 .spw 보고서를 참조하는 사용된 HTML의 예입니다.

<iframe frameborder=1 src="http://yourserver:8080/peb/view /jba/accidents.spw?partId=5&fragment=true&username=admin&password= yourpwd&provider=Native" style="WIDTH: 800px;HEIGHT: 280px" name="I1"> </iframe>

이 문제는 Internet Explorer를 사용하는 경우에만 발생하고 지원되는 다른 브라우저에서는 발생하지 않는다는 점을 참고하십시오.

# <span id="page-28-0"></span>**제 3 장 IBM SPSS Collaboration and Deployment Services Tag Library**

JSP(JavaServer Pages) 태그 라이브러리는 IBM SPSS Collaboration and Deployment Services와 함 께 리포지토리 항목 사이의 관계를 작성하고 서로 값을 제공해줄 수 있는 항목이 포함된 사용자 정의 웹 페이지(.jsp 페이지)를 작성하고자 하는 고급 사용자 및 관리자에게 제공됩니다.

태그 라이브러리는 다음과 같은 기본 기능을 제공합니다.

인증: 사용자, 비밀번호 및 보안 제공자를 설정하고 페이지에 정의된 항목 또는 프롬프트에 대한 액세 스를 공유할 수 있습니다. IBM SPSS Collaboration and Deployment Services Repository에서 항 목에 액세스하고 데이터 소스 인증을 위해 인증이 필요합니다.

항목: 대상 "컨테이너"(<div> 또는 <iframe> 요소)를 포함한 항목의 정의를 지정할 수 있습니다. IFRAME 대상에 POST 요청을 사용하고, DIV 대상에 Ajax(비동기 JavaScript 및 XML)를 사용하여 항목이 실 행됩니다.

프롬프트: 항목을 실행하는 데 사용된 매개변수를 동적으로 조정하기 위해 프롬프트를 사용할 수 있습 니다. 프롬프트 위치는 현재 페이지의 위치로만 제한됩니다. 프롬프트는 사용자 정의 또는 기존 항목 정의에서 선택한 매개변수일 수 있습니다.

관계 링크: 다음 항목 사이의 관계를 정의할 수 있습니다.

- 소스 보고서 항목 및 대상 보고서, 작업, 스코어링 또는 사용자 정의 항목
- 프롬프트 및 대상 항목의 목록. 활성화 위치(DIV 또는 IFRAME) 및 시간(ONDEMAND, ONLOAD 또는 NONE) 이 모두 지원됩니다.

태그 라이브러리 프레임워크는 다음과 같은 기본 파트로 구성됩니다.

- 공용 JavaScript API.
- 사용자 정의 태그 및 서로간의 해당 상호작용.
- 데이터 세트 검색을 위한 태그 라이브러리 Bean

이 문서는 JSP 태그 라이브러리에서 사용 가능한 각 태그 기능에 대해 설명하고 사용법 예가 포함되어 있습니다. 이 문서를 읽은 후에 사용자 정의 페이지를 작성하기 전에 태그 라이브러리와 함께 제공된 샘플 *.jsp* 파일을 검토할 것을 권장합니다.

### **IBM SPSS Collaboration and Deployment Services Tag Library**로 업그레이드

IBM SPSS Collaboration and Deployment Services의 이전 버전에서는 *reporting-taglib.tld* 또는 *pasw-taglib.tld*로 이름 지정된 *.tld* 파일을 사용했음을 참고하십시오. 그 이름 중 하나를 사용하는 기존 JSP 페이지가 있으면 *IBMSPSSTaglib.tld*를 참조하도록 업데이트해야 합니다.

<span id="page-29-0"></span>또한, IBM SPSS Collaboration and Deployment Services의 이전 버전을 사용하여 작성된 사용자 정의 페이지가 현재 버전에서 예상대로 수행하는지 확인해야 합니다. 수정이 필요할 수 있습니다. 예를 들어, 보고서 처리의 변경에 보고서를 통합하는 페이지에 대한 변경이 필요할 수 있습니다.

# **JSP(JavaServer Pages) 아키텍처**

다음 [그림은](#page-29-1) 기본적인 태그 라이브러리 사용 아키텍처를 설명합니다. IBM SPSS Collaboration and Deployment Services Repository를 호스팅하는 애플리케이션 서버에는 라이브러리 태그에 포함된 정 보를 IBM SPSS Collaboration and Deployment Services에 포함된 웹 서비스에 대한 입력으로 변 환하는 서블릿 엔진이 포함되어 있습니다.

<span id="page-29-1"></span>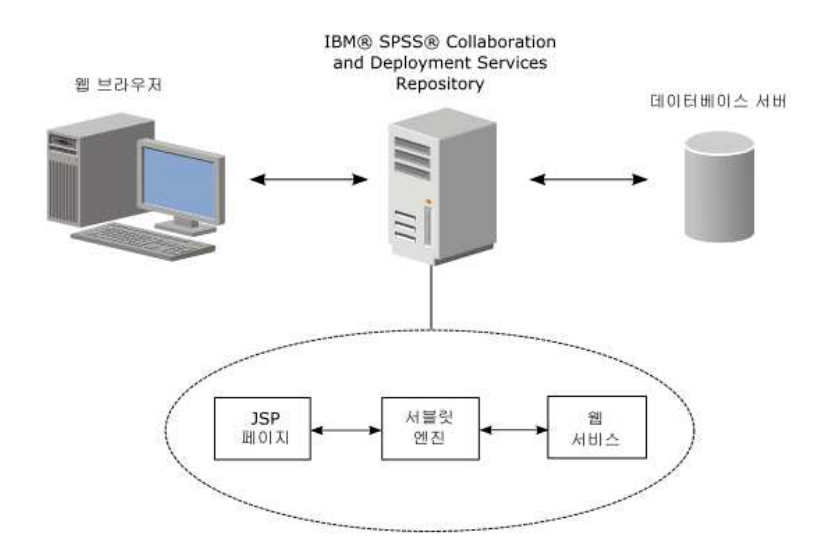

그림 *1. JSP* 아키텍처

일반적으로 태그 라이브러리를 사용하여 항목을 실행하는 프로세스는 다음과 같습니다.

- 1. JSP 개발자는 사용자 정의 태그를 사용하여 신임 정보, 프롬프트, 항목 및 항목 관계를 *.jsp* 파일 에 정의하고 그 파일을 IBM SPSS Collaboration and Deployment Services Repository를 호스 팅하는 애플리케이션 서버에 저장합니다.
- 2. 클라이언트가 *.jsp* 페이지에 액세스하면 서버는 태그를 평가하고 XML 데이터 부분 또는 HTML 요소를 알맞게 생성하며, 이는 항목 및 프롬프트 사이의 관계를 식별하고 관리하기 위해 프레임워 크의 JavaScript 구성요소에서 사용됩니다.
- 3. 각 태그 핸들러에서 유효성 검증이 수행되며 사용자가 페이지 작성의 각 단계마다 오류를 알 수 있도록 적합한 오류 메시지가 페이지에 표시됩니다.
- 4. 서블릿은 항목 실행 및 결과 처리 및 리턴에 대한 지원을 제공합니다.
- 5. 항목 유형과 연관된 웹 서비스가 항목을 실행하고 다양한 유효성 검증을 수행하기 위해 호출됩니 다.

# <span id="page-30-0"></span>**지원되는 항목**

IBM SPSS Collaboration and Deployment Services Tag Library를 사용하여 다양한 리포지토리 항 목을 JSP 페이지에서 참조할 수 있습니다. 페이지를 처리할 때는 항목의 MIME 유형이 항목의 처리 방법을 판별합니다.

유효한 항목에는 다음이 포함됩니다.

- v 보고서
- 작업
- 스코어링 모델
- 사용자 정의 인터페이스 정의

#### 보고서

보고서의 경우, 리포지토리 항목은 시각화 정의(\*.viz)를 참조해야 합니다.

보고서 항목으로 작업할 때는 다음 특성을 고려해야 합니다.

결과**.** 보고서 항목은 일반적으로 하나의 결과를 생성합니다. 그러나 시각화 보고서는 시각화 외에도 이 미지 맵을 생성합니다. 항목의 결과는 보고서 유형에 따라 다양한 형식으로 전달될 수 있습니다. 사용 가능한 형식은 다음과 같습니다.

- 하이퍼텍스트 마크업 언어(\*.html)
- 포터블 문서 형식(\*.pdf)
- 보고서 문서(\*.rptdocument)
- HTML 전체(\*.htmlc)
- MIME HTML(\*.mht)
- Microsoft Word 문서(\*.doc)
- Microsoft PowerPoint(\*.ppt)
- 포터블 네트워크 그래픽(\*.png)
- 확장 메타파일(\*.emf)
- 합작 포토그래픽 전문가 그룹(\*.jpeg)

프롬프트**.** 처리할 때 항목은 보고서에 정의된 변수에 대한 값을 프롬프트합니다.

위치 제한**.** \*.rptdocument 유형의 결과만 IFRAME에 표시될 수 있습니다.

항목 링크**.** 보고서 항목을 후속 항목의 소스로 사용하거나 기타 항목의 대상으로 사용할 수 있습니다.

지원되는 태그**.** 보고서 항목은 outputLocation 태그를 지원하지 않습니다. 기타 모든 태그는 태그 라 이브러리에서 지원됩니다.

항목에 결과 표시(예: 창 제목 또는 도구 모음 표시)를 제어하는 추가 정보가 포함될 수 있습니다.

<span id="page-31-0"></span>작업

작업의 경우, 리포지토리 항목은 IBM SPSS Collaboration and Deployment Services의 작업을 참조 해야 하며, 여기에는 application/x-vnd.spss-prms-job의 MIME 유형이 있습니다.

작업 항목으로 작업할 때는 다음 특성을 고려해야 합니다.

결과**.** 작업 항목은 다른 유형의 결과를 얼마든지 생성할 수 있습니다. 생성되는 결과는 작업 내에 포함 된 단계에 좌우됩니다.

프롬프트**.** 처리할 때 항목은 작업에 정의된 작업 매개변수에 대한 값을 프롬프트합니다.

위치 제한**.** 작업 내의 개별 단계에서 기인하는 결과는 명시적으로 정의되어야 합니다.

항목 링크**.** 작업 항목을 기타 항목의 대상으로 사용할 수 있지만 소스로는 사용할 수 없습니다.

지원되는 태그**.** 작업 항목은 actionHandler 태그를 지원하지 않습니다. 기타 모든 태그는 태그 라이 브러리에서 지원됩니다.

#### 스코어링 모델

스코어링 모델의 경우, 리포지토리 항목은 스코어링을 위해 구성된 파일을 참조해야 합니다.

유효한 파일 유형은 다음과 같습니다.

- IBM SPSS Modeler 스트림(\*.str)
- PMML(Predictive Model Markup Language)
- 실시간 예측 애플리케이션 정의

스코어링 항목으로 작업할 때는 다음 특성을 고려해야 합니다.

결과**.** 스코어링 항목은 HTML 결과를 생성합니다.

프롬프트**.** 처리할 때 항목은 매개변수, 데이터 파일 및 모델 이름에 대한 값을 프롬프트할 수 있습니 다.

항목 링크**.** 스코어링 항목을 기타 항목의 대상으로 사용할 수 있지만 소스로는 사용할 수 없습니다.

지원되는 태그**.** 스코어링 항목은 outputLocation 및 actionHandler 태그를 지원하지 않습니다. 기타 모든 태그는 태그 라이브러리에서 지원됩니다.

#### 사용자 정의 대화 상자

사용자 정의 웹 인터페이스의 경우, 리포지토리 항목은 대화 상자 정의(\*.spd)를 참조해야 합니다.

사용자 정의 대화 상자 항목으로 작업할 때는 다음 특성을 고려해야 합니다.

결과**.** 사용자 정의 대화 상자 항목은 다음 중 하나를 생성합니다.

- <span id="page-32-0"></span>• 프레임 또는 창을 대상으로 지정해야 하는 단일 결과 파일(\*.spw)
- 프레임/창 또는 DIV를 대상으로 지정할 수 있는 HTML

프롬프트**.** 처리할 때 항목은 대화 상자 정의에 정의된 프롬프트에 대한 값을 프롬프트로 표시합니다. 항목은 데이터 세트에 대한 프롬프트를 표시할 수도 있습니다. 그러나 .spd 파일에 정의된 프롬프트에 대한 도움말을 사용되지 않습니다. 애플리케이션에 자체 도움말 참조가 포함되어 있어야 합니다.

위치 제한**.** 결과는 프레임, DIV 또는 새 창에서 볼 수 있습니다.

항목 링크**.** 대화 상자 항목을 기타 항목의 대상으로 사용할 수 있지만 소스로는 사용할 수 없습니다.

지원되는 태그**.** 대화 상자 항목은 actionHandler 태그를 지원하지 않습니다. 기타 모든 태그는 태그 라이브러리에서 지원됩니다.

사용자 정의 대화 상자 항목을 참조하는 URL에서 사용하기 위해 설명된 웹 배포 특성은 태그 라이브 러리에서 repositoryItem 태그에 중첩된 특성으로 지정되거나 sourceLinkPrompt 태그를 사용하여 지 정될 수 있습니다.

dataset.uri 및 dataset.table 특성은 항상 정의해야 합니다. 반대로, javascript.url, javascript.name, stylesheet.url 및 stylesheet.name 특성은 모두 무시됩니다. 해당 특성에 대한 값은 JSP 자체 내에 정의되어야 합니다.

#### 참고**:**

이 기능을 사용하려면 IBM SPSS Collaboration and Deployment Services 환경에 IBM SPSS Statistics 어댑터가 필요합니다. 자세한 정보는 IBM SPSS Statistics 설치 문서를 참조하십시오.

### **애플리케이션 빌드**

사용자 정의 애플리케이션의 각 JSP 페이지는 태그 라이브러리가 올바르게 사용되고 참조될 수 있도 록 표준 지시문을 정의해야 합니다.

첫 번째, page 지시문은 전체 페이지 자체에 대한 특성을 설정합니다. 해당되는 특성은 다음과 같습니 다.

- *language* 속성 페이지에서 사용되는 스크립팅 언어 정의
- v *contentType* 속성 클라이언트에 대한 응답에 사용되는 문자 세트 및 MIME 유형 지정
- *session* 속성 태그 라이브러리가 세션에 대한 정보를 저장하는지 여부를 표시

두 번째 지시문, taglib은 어떤 태그가 JSP 페이지에서 사용될 것인지 표시합니다. 이 지시문에 정의 된 특성은 다음과 같습니다.

- v uri 속성 *IBMSPSSTaglib.tld*에 대한 올바른 경로 지정
- prefix 속성 태그의 범위를 정의

IBM SPSS Collaboration and Deployment Services의 이전 버전에서는 *reporting-taglib.tld* 또는 *pasw-taglib.tld*로 이름 지정된 *.tld* 파일을 사용했음을 참고하십시오. 그 이름 중 하나를 사용하는 기존 JSP 페이지가 있으면 *IBMSPSSTaglib.tld*를 참조하도록 업데이트해야 합니다.

다음 샘플은 page 지시문을 사용하여 컨텐츠 유형은 UTF-8 문자 세트를 사용하는 텍스트/html, 스크 립팅 언어는 Java, 세션 오브젝트의 사용은 true로 정의합니다. taglib 지시문은 보고 .tld 파일의 위 치를 식별하고 그 안에 정의된 모든 태그에 접두부 *r*을 지정합니다.

```
<%@ page contentType="text/html;charset=utf-8"
    language="java" session="true" %>
<%@ taglib uri="/WEB-INF/tlds/IBMSPSSTaglib.tld" prefix="r" %>
<!DOCTYPE html PUBLIC "-//W3C//DTD HTML 4.01 Transitional//EN"
   http://www.w3.org/TR/html4/loose.dtd">
<html><!-- Rest of HTML / JSP goes here -->
</html>
```
애플리케이션을 프로덕션에 배치하려면 *.jsp* 파일이 포함된 웹 애플리케이션 아카이브(*.war*) 파일 작성 에 대한 계획을 세우고 애플리케이션 서버에서 별도의 웹 애플리케이션으로 배포해야 합니다. 보통 이 방법을 많이 사용합니다.

예를 들어, IBM SPSS Collaboration and Deployment Services의 기본 설치에 포함된 확장된 샘플 보고 태그 라이브러리 애플리케이션 아카이브(*IBMSPSSTaglib.tld.war*)의 구조는 다음과 같습니다.

```
IBMSPSSTaglib
   index.html
   setup.html
  │───js
    │ <JavaScript files>│
   ├───jsp
    │ <Java Server Page files>
    ├───META-INF
         MANIFEST.MF
   │├───WEB-INF
         │ │ jboss-classloading.xml
         │ │ jboss-deployment-structure.xml
         web.xml
         weblogic.xml
         │ │───lib
         │ │ <Java archive files>
         │ └───tlds
              │ IBMSPSSTaglib.tld
              │ reporting-taglib.tld
     │└───xsl
```
<Extensible Stylesheet Language files>

TLD(Tag Library Descriptions) 파일과 라이브러리(*.jar* 파일)는 배포된 *.war* 파일에 포함되어 있음을 참고하십시오. TLD 파일은 애플리케이션 디스크립터 파일(*web.xml*)에서도 참조됩니다.

```
<?xml version="1.0" encoding="UTF-8"?>
<!DOCTYPE web-app PUBLIC "-//Sun Microsystems, Inc.//DTD Web Application 2.3//EN"
"http://java.sun.com/dtd/web-app_2_3.dtd">
<web-app>
```

```
<servlet>
  <servlet-name>ReportingTaglibServlet</servlet-name>
  <display-name>
   Servlet responsible for fulfilling all requests from
   reporting taglibs
   </display-name>
   <servlet-class>
   com.spss.report.taglib.servlet.ReportingTaglibServlet
   </servlet-class>
  </servlet
> and \sim \sim<servlet-mapping>
  <servlet-name>ReportingTaglibServlet</servlet-name>
  <url-pattern>/reportingTaglib/*</url-pattern>
  </servlet-mapping>
  <servlet-mapping>
  <servlet-name>ReportingTaglibServlet</servlet-name>
  <url-pattern>/tagLib/*</url-pattern>
  </servlet-mapping>
 <error-page>
       <error-code>500</error-code>
       <location>/jsp/error/error.jsp</location>
  </error-page>
</web-app>
```
또한, 애플리케이션 디스크립터는 *ReportingTaglibServlet* 서블릿이 */taglib* 및 */reportingTagLib* URL 패 턴에 맵핑되었음을 지정하고, 각각의 URL이 서블릿을 호출하게 됩니다. 서블릿 Java 클래스는 *com.spss.report.taglib.servlet.ReportingTaglibServlet*입니다. 선택적 싱글 사인 온 기능은 *com.spss.report.taglib.filter.AuthFilter* 클래스를 사용하는 서블릿 필터 일반 인증 필터에서 사용 가능하 게 설정되며 URL별로 서블릿에 맵핑됩니다. 필터는 인코딩 및 SSO 어댑터 클래스를 매개변수로 초기 화됩니다.

.war 파일에 대한 요구사항 및 추가 정보는 애플리케이션 서버의 문서를 참조하십시오.

중요*!* IBM SPSS Collaboration and Deployment Services 설치 스크립트 또는 IBM SPSS Collaboration and Deployment Services Package Manager(예: 태그 라이브러리 또는 사용자 정의 애플리케이션)가 배포하지 않은 애플리케이션 *.war* 파일은 클래스 로더 순서를 수정해야 합니다. 예를 들어, WebSphere에서 보고 및 스코어링 태그 라이브러리 애플리케이션의 경우, 클래스 로더 순서는 애플리케이션 클래스 로더로 로드한 클래스 우선으로 설정하고 *.war* 클래스 로더 정책은 애플리케이션 에 대한 단일 클래스 로더로 설정해야 합니다.

# **구현 세부사항**

사용자 정의 *.jsp* 페이지를 작성하는 사용자는 다음 정보를 숙지하고 있어야 합니다.

v 서버가 중지될 때마다 *tmp/deploy* 디렉토리에 직접 배치되는 *.jsp* 파일은 유실됩니다. *.jsp* 파일을 보 존하려면 로컬 드라이브에 백업 사본을 저장하고 다시 시작할 때마다 서버로 다시 복사하십시오. 프 로덕션 애플리케이션은 .war 파일로 패키징해야 합니다.

- <span id="page-35-0"></span>• 이미지 또는 차트가 포함된 보고서의 경우, .mht 결과 형식은 모든 이미지/차트 및 HTML을 Internet Explorer에서만 호환 가능한 하나의 파일로 결합합니다.
- 서버는 모든 태그를 가능한 범위까지 사전 검증하며 오류 메시지가 식별되면 HTTP 응답에 해당 오류 메시지를 씁니다. 이는 페이지가 작성 중일 때 문제점을 해결하는 데 JSP 개발자 지원을 제공 합니다. 예를 들면, 다음과 같은 항목에 대해 유효성 검증을 합니다.
	- 모든 필수 신임 정보가 정의되어 있는지 확인
	- 신임 정보 확인
	- 보고서 매개변수 존재 확인
	- 보고서 오브젝트에 대해 열 이름 존재 확인
	- 항목 사이의 연계가 논리적으로 올바른지 확인
- 태그에 리포지토리 서버가 필요합니다.
- 태그 라이브러리는 프롬프트와 항목 사이, 행 클릭과 대상 항목 사이, 같은 프레임의 드릴 다운 보 고서와 보고서 사이, 별도의 창에 열린 대상 항목과 프롬프트/테이블 행 사이의 링크를 지원합니 다.
- 모든 연계 작동은 사용자에게 숨겨지며 sourceLinkRepositoryItem 또는 sourceLinkPrompt JSP 태그를 사용하여 정의됩니다. 사용자는 JSP 태그 사용법 이상의 기술을 이해해야 할 필요가 없습니 다.
- 전달된 매개변수를 수신하도록 모든 대상 항목을 매개변수로 사전 정의해야 합니다.
- 사용자 정의 대화 상자의 경우, repositoryItem 태그가 사용되는 지점에서 자동으로 포함되는 표 준 CSS가 기본 스타일을 정의합니다. 해당 스타일을 대체하려면 repositoryItem 태그 다음에 사 용자 정의 스타일시트를 포함하십시오. 예:

```
<r:repositoryItem name="sample" inputURI="spsscr:///myDialog.spd"
    ...more here...
</r:repositoryItem>
```
<link rel="stylesheet" type="text/css" href="MyStyles.css">

# **공용 JavaScript API**

이 프레임워크는 리포지토리 항목 처리, 책갈피가 있는 보고서 값 검색 및 단계적 적용 프롬프트 값 검색을 위한 JavaScript 함수를 제공합니다.

#### **runRepositoryItem** 함수

항목을 실행하기 위해 프레임워크에서 제공된 공용 JavaScript 함수는 runRepositoryItem입니다. 이 는 개발자가 이 JavaScript를 이벤트 핸들러에 연결하여 항목을 실행하고, 프롬프트를 사용할 때 항목 을 활성화하도록 합니다.

그러나, 이 함수를 사용하여 항목을 직접 실행할 때는 일반적인 프롬프트 유효성 검증이 무시됩니다. 함수를 호출하기 전에 매개변수의 유효성 검증을 하는 것은 애플리케이션의 책임입니다.
함수는 다음 세 개의 인수를 허용합니다.

- 실행할 항목의 이름에 해당하는 문자열입니다. repositoryItem 태그의 name 속성을 사용하여 이름 이 정의되어 있어야 합니다.
- 항목을 실행할 때 매개변수 값으로 사용할 데이터 값의 배열입니다. 배열의 구조는 다음과 같습니 다.

var thisVar = new Object(); thisVar.value = "param value"; thisVar.columnName = " $\overline{p}$ aram name"; var linkedData = new Array(thisVar);

• 항목 결과에 대한 대상 위치를 지정하는 선택적 매개변수입니다. repositoryItem 태그의 location 속성과 같은 규칙을 따릅니다. DIV의 ID, IFRAME 또는 FRAME의 이름, *\*NEW* 또는 *\*windowName* 이 될 수 있습니다. 생략되는 경우, repositoryItem의 기본 위치가 사용됩니다.

다음 방법 중 하나로 데이터 값 배열을 지정할 수 있습니다.

- v 널(또는 생략됨할)로서. 이 경우, 항목에 대해 정의된 sourceLinkPrompt 태그를 사용하여 필요한 값 이 검색됩니다.
- actionHandler의 링크 데이터로서. actionHandler 태그는 호출할 함수 및 이벤트의 일부로 캡처 된 매개변수 값을 정의합니다. 해당 매개변수는 runRepositoryItem API에 직접 전달할 수 있습니 다.
- 사용자 정의로서. runRepositoryItem API를 호출하는 JavaScript는 필요에 따라 배열의 값을 정 의할 수 있습니다. *columnName*은 sourceLinkVariable 태그에 정의된 열의 이름입니다. 값은 매 개변수로서 전달되는 값입니다.

### **getBookmarkedValues** 함수

getBookmarkedValues 함수는 보고서에서 책갈피가 지정되었던 셀의 값을 검색합니다.

셀의 id 속성을 책갈피 값으로 설정해야 합니다. 이 함수는 교차 분석 및 중첩된 테이블이 관련되어 있는 복잡한 보고서를 링크하기 위해 사용할 수 있습니다.

getBookmarkedValues 함수는 다음과 같은 인수를 허용합니다.

- 책갈피 배열에 지정된 항목과 일치하는 셀 값을 가져오기 위해 함수가 횡단해야 하는 보고서의 DOM 에 있는 상위 노드
- 값이 필요한 보고서에 정의된 책갈피의 배열. 예: ["bookid1","bookid2"].

함수는 보고서를 실행할 때 매개변수 값으로 사용할 데이터 값의 배열을 리턴합니다. 배열의 구조는 다 음과 같습니다.

```
var thisVar = new Object();
thisVar.value = "cell_value";
thisVar.columnName = "bookmark";
```
*columnName*은 책갈피의 이름입니다. *value*는 책갈피가 있는 지정된 셀의 값입니다.

#### **retrievePromptValues** 함수

retrievePromptValues 함수는 사용자 정의 제어로 매개변수를 사용할 때 호출해야 하며, 단계적 적 용 및 비단계적 적용 프롬프트를 모두 지원합니다.

프롬프트(또는 단계적 적용 프롬프트의 경우에서 상위 프롬프트)의 초기값을 로드하도록 본문 onLoad 핸들러에서 이 기능을 호출하십시오. 단계적 적용 매개변수를 정의하는 데 사용된 제어의 onChange 핸 들러에서 이 기능을 호출하십시오. 함수는 서버에 대한 호출을 수행하며 선택한 상위 매개변수 값에 따 라서 업데이트된 값으로 매개변수 제어를 채우기 위해 프롬프트 값을 가져옵니다.

retrievePromptValues 함수는 다음과 같은 인수를 허용합니다.

- 단계적 적용 매개변수의 정의가 포함된 보고서의 이름을 표시하는 문자열입니다. repositoryItem 태그의 name 속성으로 이름이 정의되어 있어야 합니다.
- 보고서에서 매개변수의 이름에 해당하는 문자열입니다. 단계적 적용 매개변수의 경우, 이 문자열은 단계적 적용 매개변수 그룹의 이름입니다. 단계적 적용 그룹이 보고서에 있어야 합니다.
- 새 옵션에 대한 표시 텍스트 및 값의 배열을 허용하는 사용자 정의 함수입니다. 배열은 널이 될 수 있으며, 이 경우 함수는 제어를 제거해야 합니다. 새 값으로 매개변수 제어를 채우기 위해 retrieveCascadingPromptValues에서 이 함수가 호출됩니다.

```
function callback(options) {
  // logic to clear the control
  // logic to add value and display text to control
  for(var i = 0; i <options.length; i++) {
     control.value = options[i].value;
     Display Text for control = options[i].displayText;
  }
}
```
• 단계적 적용 그룹에 있는 선택한 선행 값의 배열입니다. 이 배열은 단계적 적용 매개변수에만 필요 하며 비단계적 매개변수의 경우는 생략해야 합니다. 매개변수는 순차순이어야 합니다. 상위 단계적 적용 매개변수의 목록을 가져오려면 선행 값을 지정하십시오.

var precedingvals= new Array();

```
선행 값 배열의 구조는 다음과 같습니다. 예를 들어, MN의 도시 목록을 가져오려면 다음과 같습니다. precedingvals= new Array();
   precedingvals[0]= "USA";
   precedingVals[1]="MN";
```
# **IBM SPSS Collaboration and Deployment Services Tag Library 태그 참조**

IBM SPSS Collaboration and Deployment Services Tag Library에 포함된 다양한 태그는 서로 독 립적이며 유효성 검증 목적으로 참조가 올바르게 충족되었는지 알아야 합니다. 또한 올바른 순서로 태 그를 정의해야 합니다.

다음 섹션에서 각각의 사용 가능한 태그에 대해 자세하게 설명합니다.

이 태그 라이브러리는 JSP 1.2에 따라 결정됩니다.

## **credential** 태그

credential 태그는 데이터 소스 로그인 신임 정보 및 리포지토리 로그인 신임 정보를 모두 정의합니 다.

신임 정보는 페이지에 정의된 모든 항목 및 프롬프트에 대한 이름에서 참조됩니다. 신임 정보를 참조 할 수 있는 태그 이전에 정의해야 합니다. 정상적인 사용에서는 JSP에서 참조되는 첫 번째 태그가 됩 니다.

credential 태그에는 properties 요소가 포함될 수 있습니다. 예를 들어, 데이터 소스를 사용할 수 있는 J. D. Edwards(JDE)의 케이스에서 credential은 다음과 같이 표시됩니다.

```
<credential>
```

```
<properties>
   <property name="JDE_LIBRARY_LIST_SELECTED" value="liblist_name"/>
</properties>
</credential>
```
표 *4. credential* 태그의 속성.

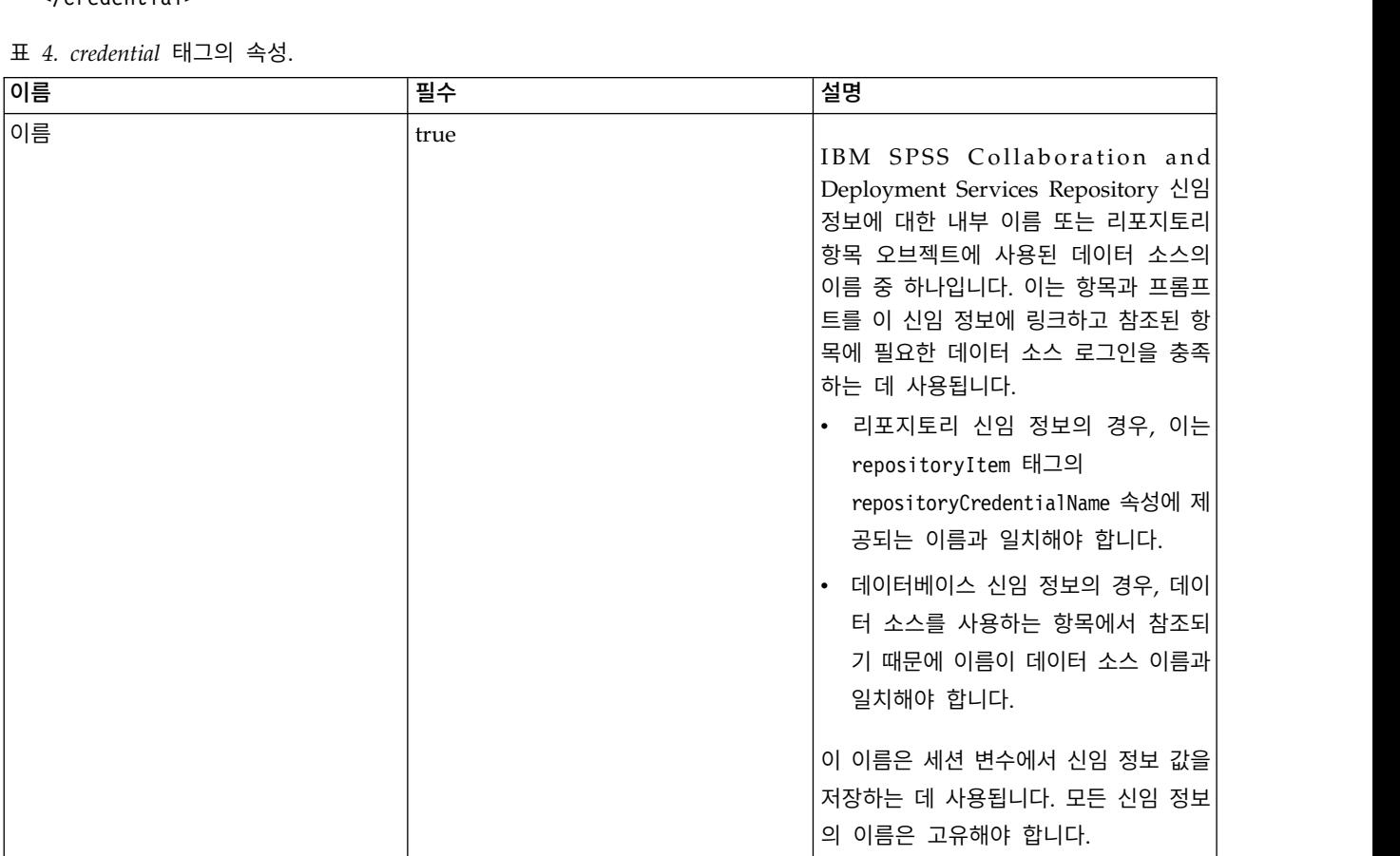

#### 표 *4. credential* 태그의 속성 *(*계속*)*.

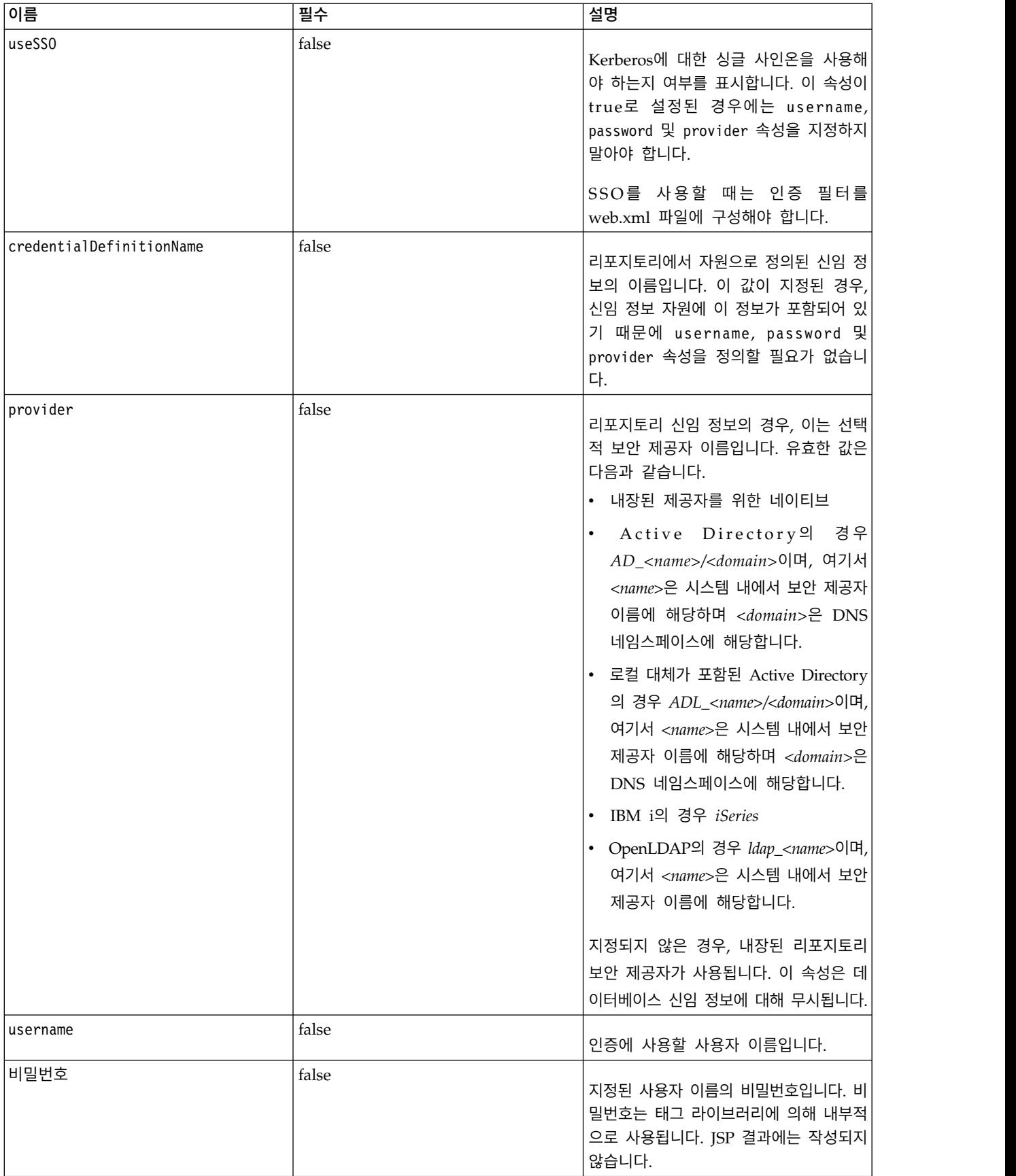

### 태그 중첩

## 없음

### 예상 결과

없음. 이 태그는 인증 정보를 제공합니다. 태그가 결과를 생성하지 않지만, name 속성을 사용하여 신임 정보를 보고서 또는 프롬프트 태그와 함께 나중에 사용하기 위한 키로 캐싱합니다.

## 샘플 사용

다음 샘플은 세 가지 신임 정보를 지정합니다. 이 첫 번째는 지정된 사용자 이름 및 비밀번호로 IBM SPSS Collaboration and Deployment Services Repository에 액세스하기 위한 것입니다. *provider*에 대한 *Native*의 값은 유효성 검증을 위한 username/password 쌍이 네이티브 로컬 보안 제공자에 정 의되어 있음을 나타냅니다. 두 번째 신임 정보는 사용자의 이전 인증 신임 정보를 사용하는 IBM SPSS Collaboration and Deployment Services Repository에 대한 싱글 사인온을 사용합니다. 세 번째 신 임 정보는 *Northwind*라는 이름의 데이터 소스용입니다.

```
<r:credential name="repositoryCredential" provider="Native"
   username='admin' password='password'/>
```

```
<r:credential name="repositorySSO" useSSO="true" />
```

```
<r:credential name="Northwind" username='sa' password='sa'/>
```
# **repositoryItem** 태그

repositoryItem 태그는 애플리케이션에서 사용할 리포지토리 항목 정의를 정의하기 위한 기본 태그 입니다.

repositoryItem 태그는 시각화 보고서, 작업, 스코어링 항목 또는 SPD 파일을 참조할 수 있습니다. 리포지토리 항목은 직접 실행할 수 있으며 프롬프트를 제공하도록 사용되거나 프로그래밍 방식으로 실 행할 수 있습니다.

sourceLinkPrompt 및 sourceLinkRepositoryItem 태그는 다음과 같이 repositoryItem 태그 내에 중 첩되어야 합니다.

- 사용자가 다른 항목에서 클릭할 때 이 항목이 실행되는 경우 중첩된 sourceLinkRepositoryItem 태 그를 사용하십시오.
- 매개변수 값이 항목에 직접 정의되었거나 페이지에 정의된 프롬프트에서 오는 경우 sourceLinkPrompt 를 사용하십시오.

리포지토리 항목의 유형에 고유한 추가 특성을 선택적으로 지정할 수 있습니다. Firefox 브라우저에서 작동하려면 이에 대한 특성 이름이 소문자여야 합니다. 해당 특성 값은 리포지토리 항목을 실행하도록 URL에 전달됩니다. 특성이 중첩된 XML 블록으로 지정됩니다.

### 표 *5. repositoryItem* 태그의 속성.

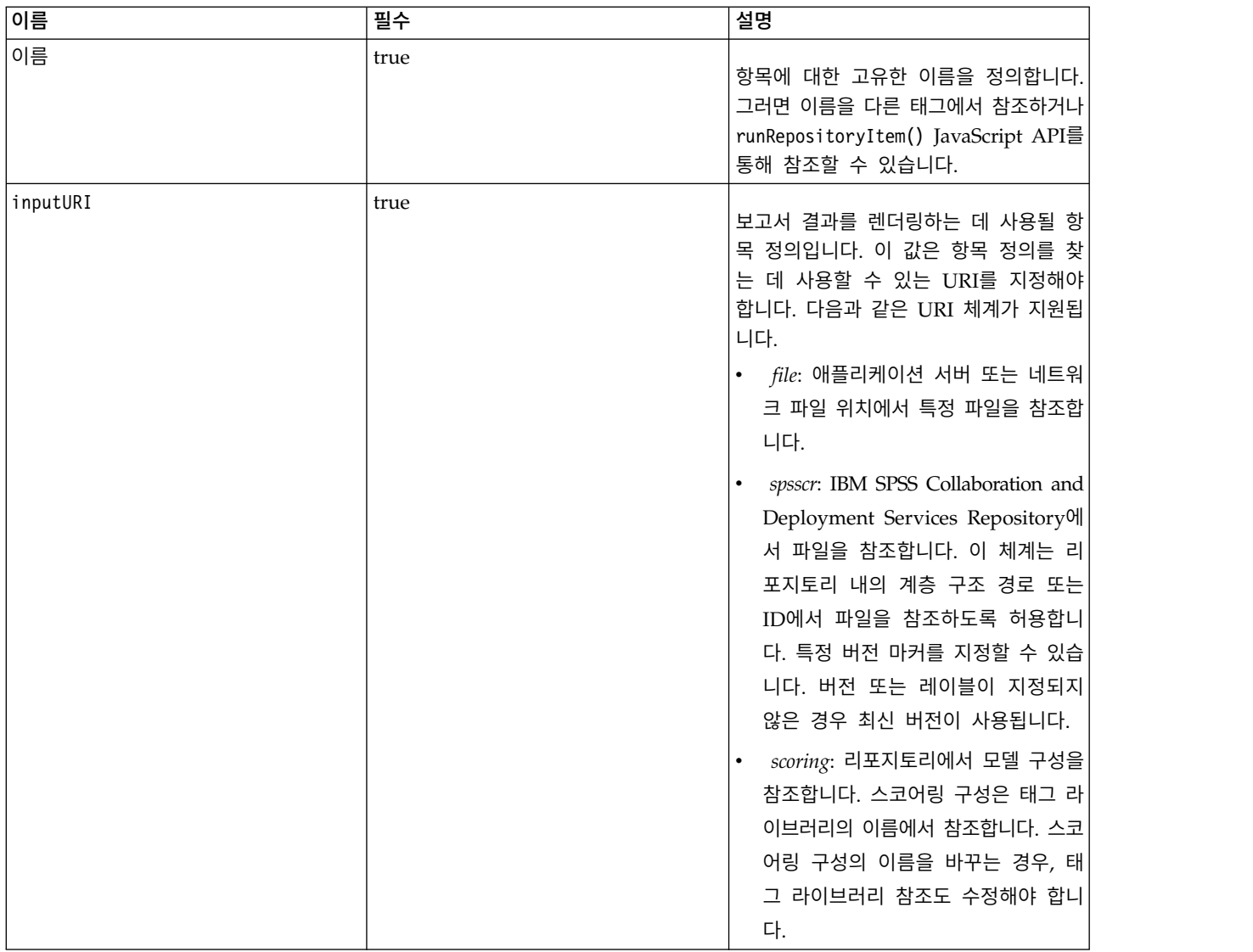

### 표 *5. repositoryItem* 태그의 속성 *(*계속*)*.

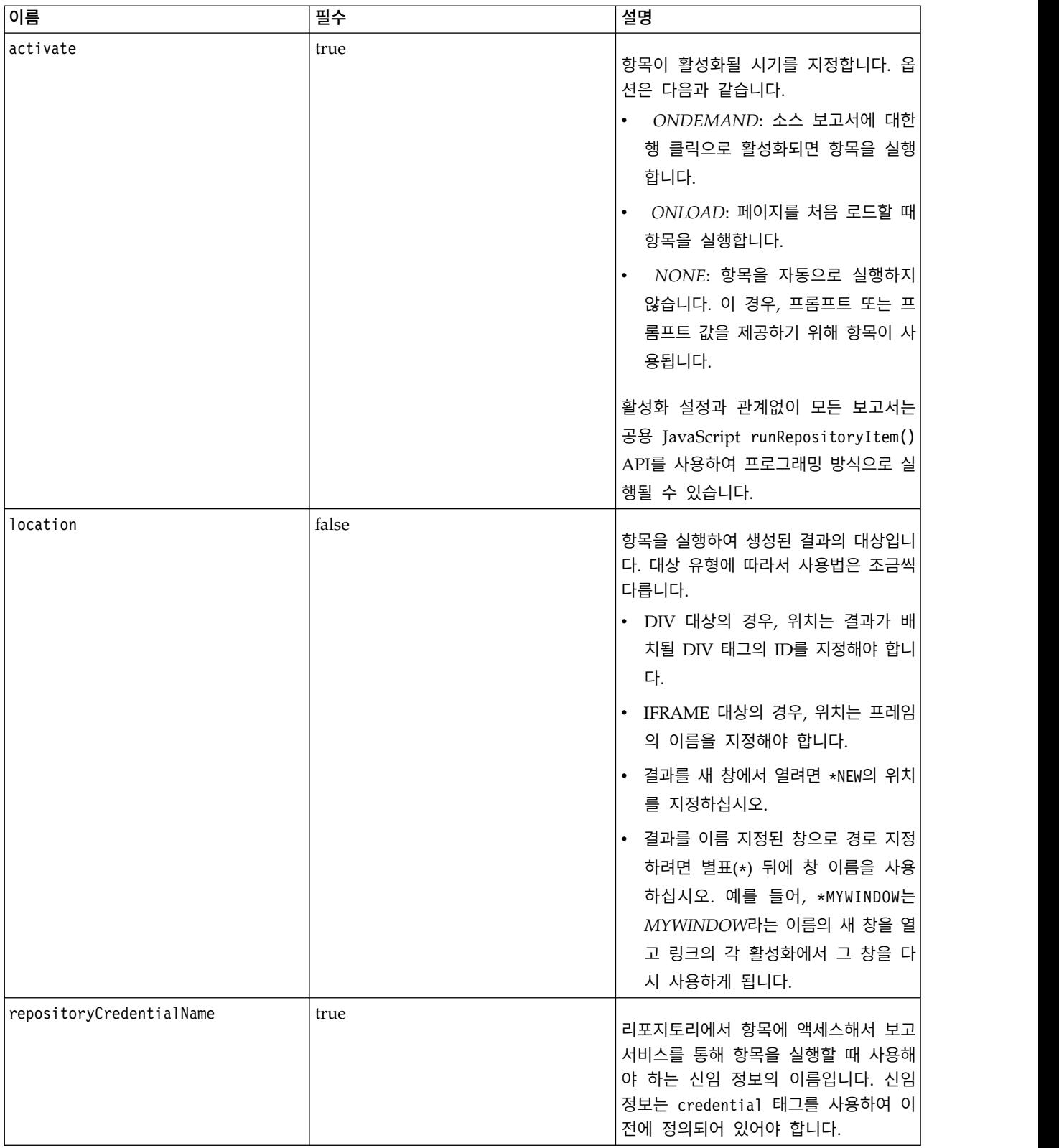

#### 표 *5. repositoryItem* 태그의 속성 *(*계속*)*.

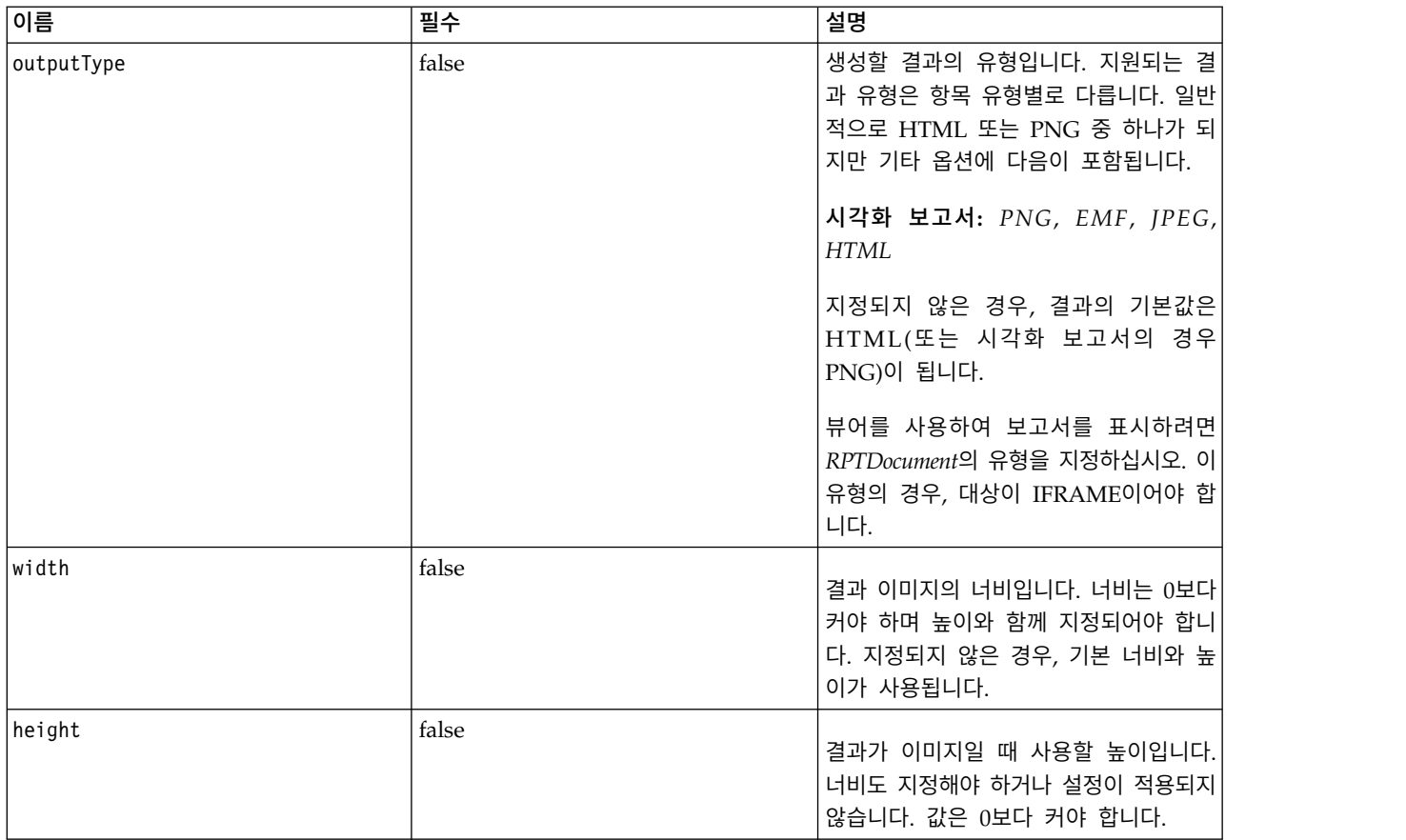

# 태그 중첩

이 태그에는 하나의 sourceLinkRepositoryItem과 여러 개의 sourceLinkPrompt 및 outputLocation 태그가 포함될 수 있습니다.

### **repositoryItemPrompt** 태그

repositoryItemPrompt 태그는 참조된 항목에 정의된 프롬프트 변수에 대한 HTML을 생성합니다.

프롬프트가 참조하고 있는 항목은 repositoryItem 태그를 사용하여 먼저 정의해야 그 후에 이 태그 를 사용할 수 있습니다. IBM SPSS Collaboration and Deployment Services Deployment Portal에 서 사용되는 것과 같은 프롬프트 제어가 사용자의 애플리케이션에서 사용되기를 바라는 경우 사용하십 시오.

이 태그는 태그가 사용된 곳에 해당하는 위치에서 HTML 프롬프트 제어를 생성합니다. 태그가 항목의 특정 매개변수와 연관되어 있어야 유용합니다. 매개변수와의 연관은 sourceLinkPrompt 태그를 사용하 여 수행되며, sourceLinkPrompt의 promptID가 이 태그의 promptID와 일치해야 합니다.

#### 표 *6. repositoryItemPrompt* 태그의 속성.

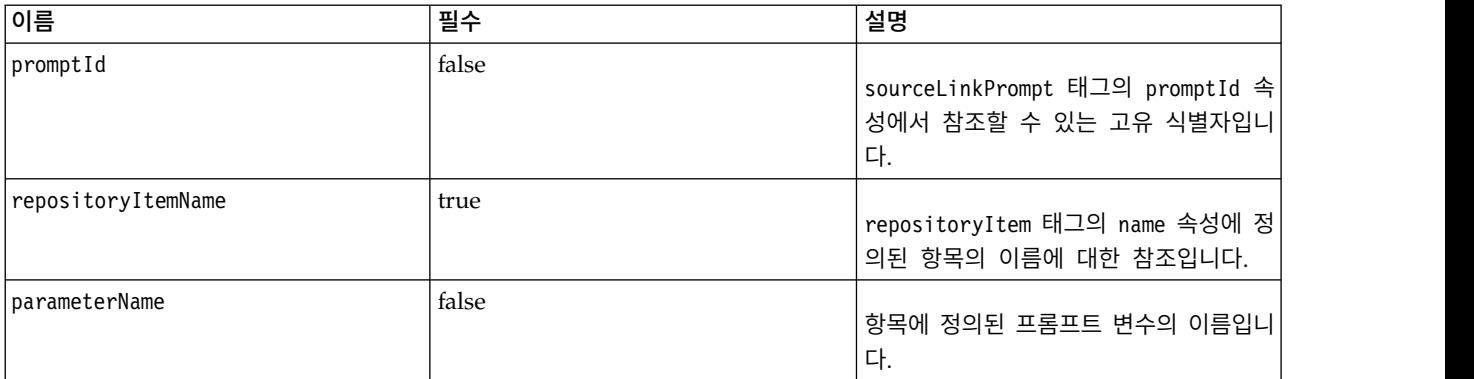

# 태그 중첩

없음

## 예상 결과

사용자가 promptType에 따라서 개인 값을 선택하거나 입력하도록 허용하는 HTML 요소이며, 이는 parameterName으로 선택됩니다. repositoryItemPrompt 태그는 모든 매개변수 IBM SPSS Collaboration and Deployment Services Deployment Portal 지원을 지원합니다. 그 결과, 모든 유형의 프롬프트 가 지원되며 적합한 HTML 요소가 생성됩니다.

# 샘플 사용

다음 샘플은 *Employees*보고서에서 *EmployeeID* 매개변수에 대한 값을 프롬프트로 표시합니다.

```
<repositoryItem name="Employees"
   inputURI="file:///d:/yourDS/ReportTaglib/Employees.dbq"
   repositoryCredentialName="localhost" activate="NONE" />
```

```
<repositoryItemPrompt promptId="EmployeeIdPrompt"
   repositoryItemName="Employees" parameterName="EmployeeID" />
```
## **report** 태그

이 태그는 더 이상 사용되지 않습니다. 그 대신에 repositoryItem 태그를 사용하십시오.

## **reportPrompt** 태그

이 태그는 더 이상 사용되지 않습니다. 그 대신에 repositoryItemPrompt 태그를 사용하십시오.

### **outputLocation** 태그

이 태그는 리포지토리에 존재하는 생성된 결과를 그 결과가 표시되는 페이지의 위치와 연관시킵니다. 항목이 실행되면 결과가 리포지토리에서 검색되고 페이지의 지정된 대상 위치에 표시됩니다.

이 태그는 항상 repositoryItem 태그 내에 중첩되어야 합니다.

#### 표 *7. outputLocation* 태그의 속성.

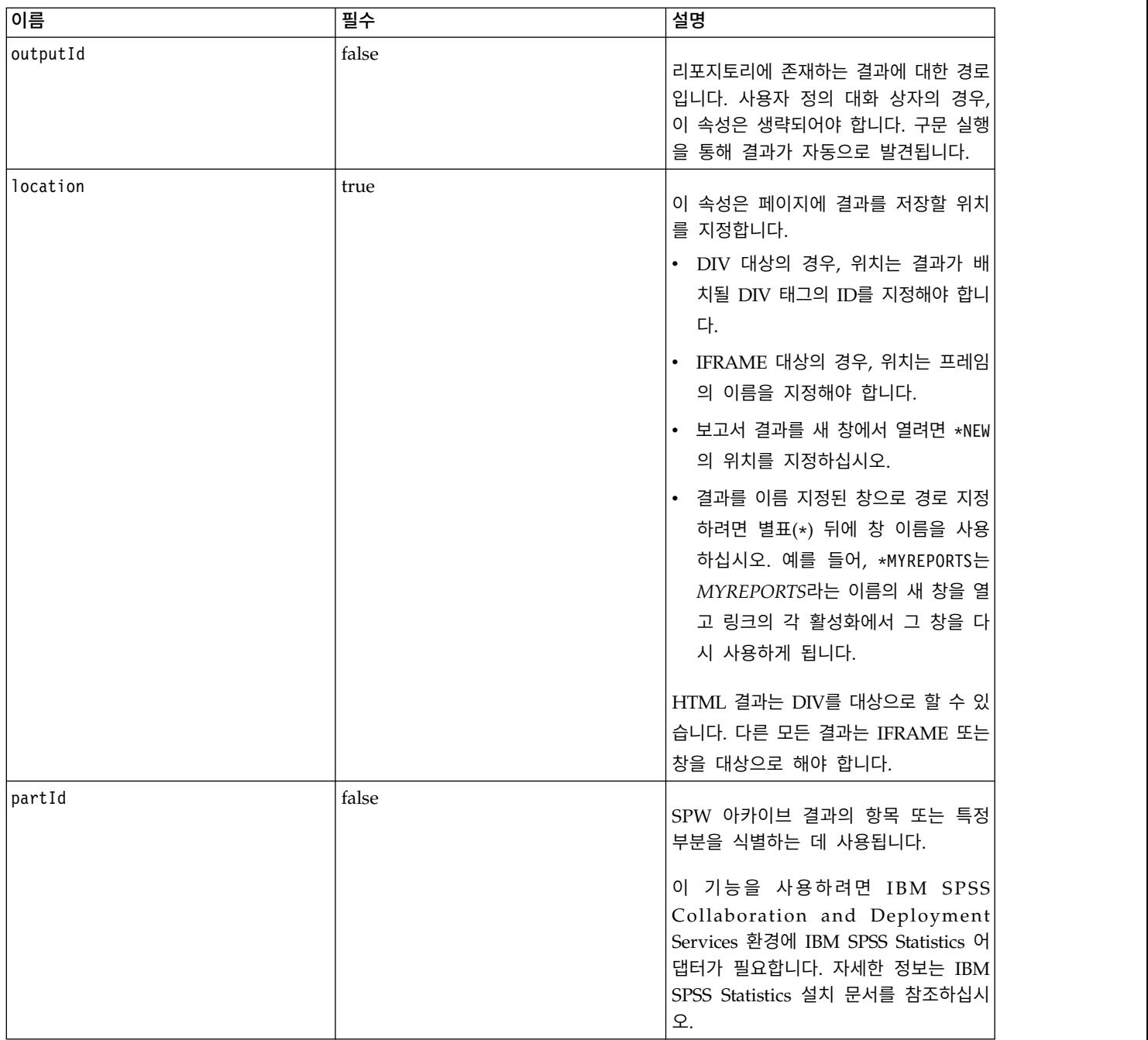

# 태그 중첩

없음

# 샘플 사용

다음 샘플은 *ChartFRAME* IFRAME 태그를 사용하여 IBM SPSS Collaboration and Deployment Services Repository에 저장된 차트에 대한 결과 위치를 지정합니다.

```
<outputLocation outputId="spsscr:///output/output_chart.png"
  location="ChartFRAME"/>
```
속성 값이 매개변수 값에 좌우되는 경우, *sourceLinkPrompt* 태그를 사용하여 매개변수에 대한 일치를 정의하십시오. 일치하는 항목이 있으면 해당 매개변수에 대해 대체됩니다. 예를 들어, 다음 샘플은 매 개변수에 좌우되는 파일 이름으로 두 개의 *outputLocation* 태그를 정의합니다.

```
<repositoryItem name= "Call_Center_Score"
   inputURI= "spsscr:///job/Call Center"
   repositoryCredentialName="localhost"
   activate="ONDEMAND"/>
   <outputLocation outputId ="spsscr:///output/output_tab_${JobParam1}.png"
      location="ChartFRAME"/>
   <outputLocation outputId="/output/output_chart_${JobParam2}.html"
     location="ReportDIV"/>
   <sourceLinkPrompt promptId="JobParam1" parameterValue="Jan" />
   <sourceLinkPrompt promptId="JobParam2"
      targetNameParameter="html_id_for_the_value" />
</repositoryItem>
```

```
JobParam1의 경우, Jan의 값이 이름에서 대체되며, 그 결과 output_chart_Jan.png가 ChartFRAME에 표
시됩니다.
```
*JobParam2*의 경우, 매개변수에 대한 html 제어와 연관된 값이 이름에서 대체됩니다. 그 값이 *Illinois* 인 경우, 파일 *output\_tab\_Illinois.html*이 *ReportDIV*에 표시됩니다.

## **sourceLinkPrompt** 태그

sourceLinkPrompt 태그는 항목 매개변수를 그 값을 제공하는 프롬프트와 연관시킵니다. 사용자 정의 HTML 요소, javaScript 함수, repositoryItemPrompt 태그를 사용하여 작성된 프롬프트 또는 직접 지 정한 값이 해당될 수 있습니다.

sourceLinkPrompt 태그는 항상 repositoryItem 태그 내에 중첩되어야 합니다. 항목이 실행되면 sourceLinkPrompt를 사용하여 매개변수 값이 검색됩니다.

표 *8. sourceLinkPrompt* 태그의 속성.

| 이름                  | 필수   | 설명                                                                                                    |
|---------------------|------|----------------------------------------------------------------------------------------------------|
| targetNameParameter | true | <b>리포지토리 항목에 정의된 매개변수의 이</b><br>름입니다. 여러 개의 테이블을 사용하는<br>$ \!\ensuremath{\triangle} \exists$ 어링 모델의 경우, table.parameter로 $ $<br>$\vert$ 값을 지정하십시오. 여기서 ${table}$ 은 테이 $\vert$<br>$ \,\mathsf{\Xi}\>$ 이름이며 $\mathit{parameter}$ 는 매개변수 이름 $ $<br>입니다. |

### 표 *8. sourceLinkPrompt* 태그의 속성 *(*계속*)*.

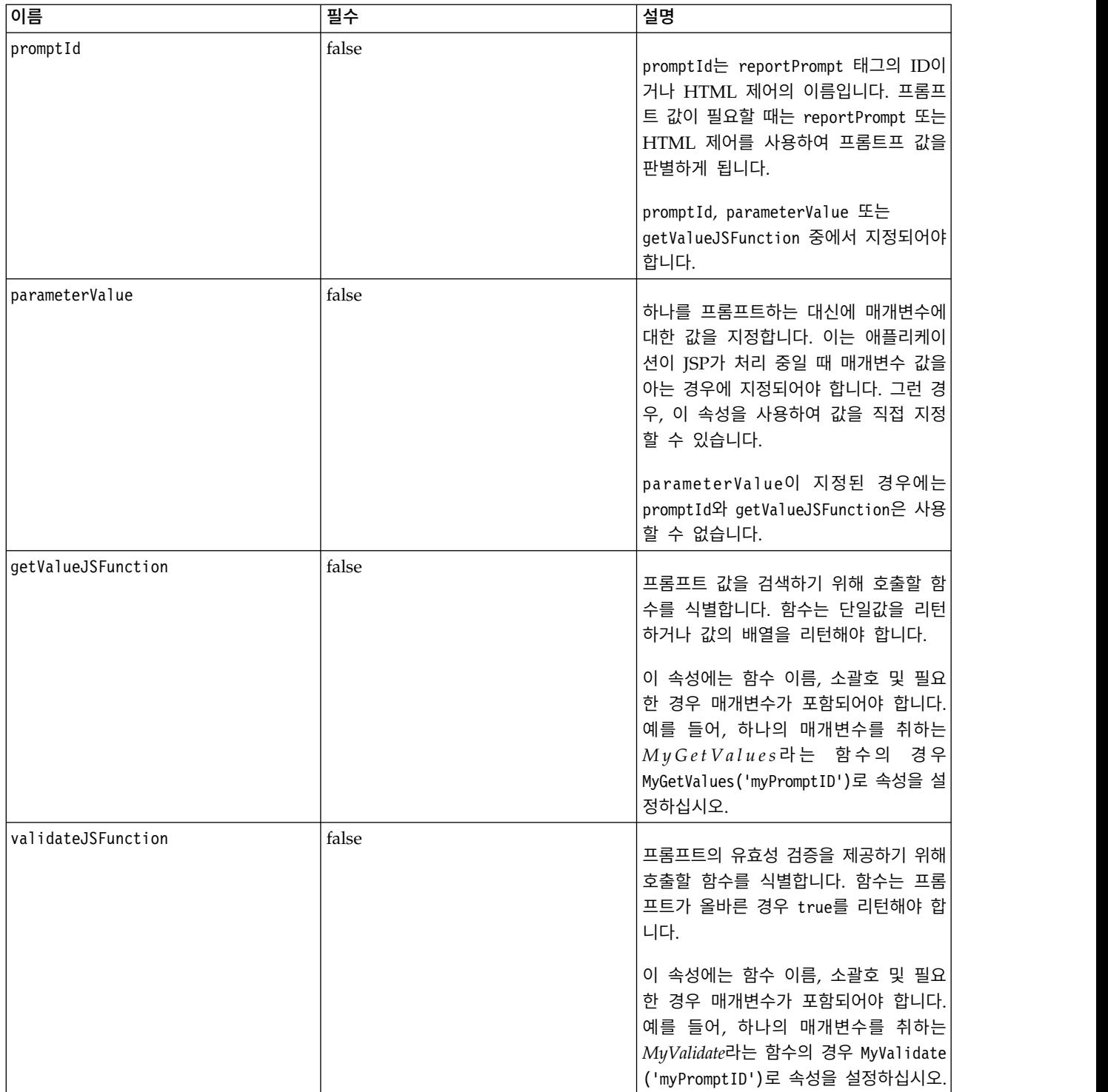

# 태그 중첩

없음

### 유효성 검증 수행

없음

예상 결과

없음

### 샘플 사용

다음 보고서 샘플은 repositoryItemPrompt 태그를 사용하여 두 개의 매개변수 값에 대해 프롬프트합 니다. *CountrySales* 보고서에 대한 sourceLinkPrompt 태그는 해당 프롬프트에 대한 ID를 사용하여 보 고서에 그 값을 제공합니다.

```
<r:repositoryItem name="CountrySales"
  reportDefinitionURI="spsscr:///rpts/CountryCity_cascadingParameter.rptdesign"
  repositoryCredentialName="repositoryCredential"
  outputType="HTML" activate="ONDEMAND" location="ReportDIV">
  <r:sourceLinkPrompt targetNameParameter="ShipCountry" promptId="IDFilter"/>
  <r:sourceLinkPrompt targetNameParameter="ShipCity" promptId="IDFilter1"/>
</r:repositoryItem>
<table width="95%" cellspacing="1" bgcolor="black">
  <tr bgcolor="white">
      <r:repositoryItemPrompt promptId="IDFilter"
       repositoryItemName="CountrySales1" parameterName="ShipCountry"/>
  \frac{2}{\pi}<tr bgcolor="white">
      <r:repositoryItemPrompt promptId="IDFilter1"
      repositoryItemName="CountrySales1" parameterName="ShipCity"/>
  \frac{2}{\pi}</table>
```
스코어링 모델에 유사한 접근법을 사용할 수 있습니다. 다음 스코어링 샘플은 input 태그를 사용하여 다섯 개의 매개변수 값을 프롬프트합니다. 구성 항목에 대한 sourceLinkPrompt 태그는 해당 프롬프트 에 대한 ID를 사용하여 그 값을 제공합니다.

```
<table>
   <tr>
      <td>Age</td>
      <td><input name="Age" id="Age" type="text"/></td>
   \frac{2}{\pi}<tr>
      <td>Blood Pressure</td>
      <td><input name="BP" id="BP" type="text"/></td>
   \frac{2}{\pi}<tr>
      <td>Cholesterol</td>
      <td><input name="Cholesterol" id="Cholesterol" type="text"/></td>
   \frac{2}{\pi}<tr>
      <td>K</td>
      <td><input name="K" id="K" type="text"/></td>
   \frac{2}{\pi}<tr>
      <td>Na</td>
      <td><input name="Na" id="Na" type="text"/></td>
   \frac{2}{\pi}</table>
<r:repositoryItem name="MyConfiguration" inputURI="scoring:///KMeans"
```

```
repositoryCredentialName="repositoryCredential" outputType="HTML"
```

```
activate="ONDEMAND" location="ReportIframe">
  <r:sourceLinkPrompt targetNameParameter="Age" promptId="Age"/>
  <r:sourceLinkPrompt targetNameParameter="BP" promptId="BP"/>
  <r:sourceLinkPrompt targetNameParameter="Cholesterol"
    promptId="Cholesterol"/>
  <r:sourceLinkPrompt targetNameParameter="Drug" parameterValue="DrugX"/>
  <r:sourceLinkPrompt targetNameParameter="K" promptId="K"/>
   <r:sourceLinkPrompt targetNameParameter="Na" promptId="Na"/>
</r:repositoryItem>
```
*Drug* 매개변수에 대한 값은 parameterValue 속성을 사용하여 *DrugX*으로 페이지 내에 지정됩니다.

스코어링 구성에 사용된 매개변수가 별도의 테이블에 정의되어 있는 경우, 테이블 이름으로 매개변수 이름에 접두부를 붙이고 마침표를 사용하여 둘 사이를 구분하십시오. 예를 들어, *Age* 및 *BP* 매개변수 가 *Table1*에 정의되어 있고 나머지 매개변수가 *Table2*에 정의되어 있는 경우, sourceLinkPrompt 요소 가 다음과 같이 지정됩니다.

```
<r:repositoryItem name="MyConfiguration" inputURI="scoring:///KMeans"
   repositoryCredentialName="repositoryCredential" outputType="HTML"
   activate="ONDEMAND" location="ReportIframe">
   <r:sourceLinkPrompt targetNameParameter="Table1.Age" promptId="Age"/>
   <r:sourceLinkPrompt targetNameParameter="Table1.BP" promptId="BP"/>
   <r:sourceLinkPrompt targetNameParameter="Table2.Cholesterol"
     promptId="Cholesterol"/>
   <r:sourceLinkPrompt targetNameParameter="Table2.Drug" parameterValue="DrugX"/>
   <r:sourceLinkPrompt targetNameParameter="Table2.K" promptId="K"/>
   <r:sourceLinkPrompt targetNameParameter="Table2.Na" promptId="Na"/>
</r:repositoryItem>
```
### **sourceLinkRepositoryItem** 태그

sourceLinkRepositoryItem 태그는 항목의 정의된 매개변수를 충족하기 위해 사용된 소스 항목 및 변 수를 식별합니다. 이 메커니즘을 사용하여 소스 항목을 클릭하면 중첩된 sourceLinkVariable 태그 내 에 정의된 매개변수를 사용하여 상위 항목이 실행됩니다.

이 태그는 항상 repositoryItem 태그 내에 중첩되어야 합니다. 여기에는 하나 이상의 중첩된 sourceLinkVariable 태그가 포함되어야 합니다.

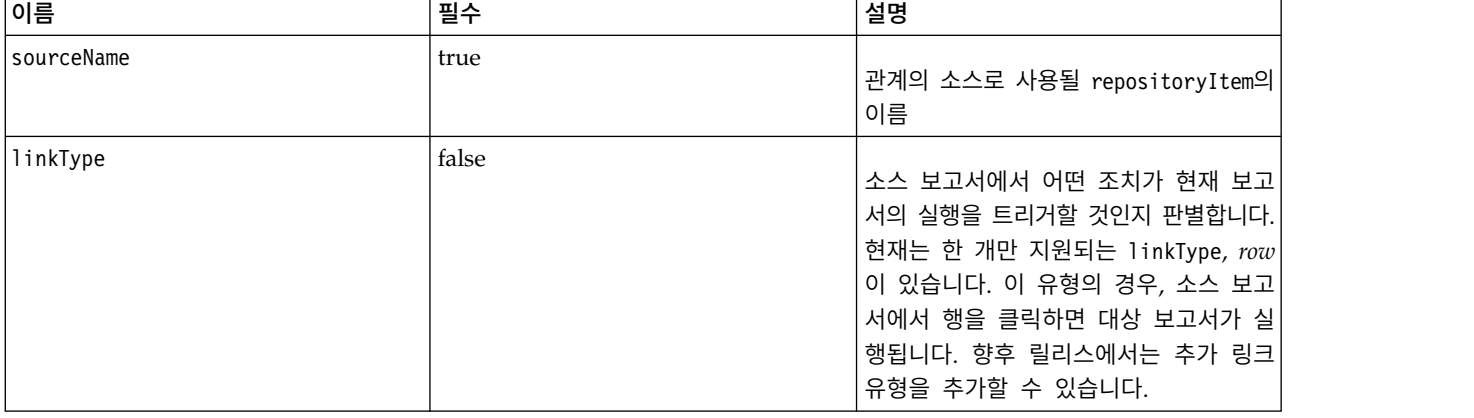

표 *9. sourceLinkRepositoryItem* 태그의 속성.

# 태그 중첩

sourceLinkRepositoryItem 태그에는 소스 열 및 대상 매개변수 이름을 식별하는 하나 이상의 sourceLinkVariable 태그가 포함되어 있습니다.

예상 결과

없음

# 샘플 사용

다음 샘플은 *AllCountries* 보고서에서 사용자 조치에 대한 응답으로 실행할 보고서로 *CityDetails*을 식 별합니다.

```
<r:repositoryItem name="CityDetails"
   inputURI="spsscr:///SampleReports/BIRT/CountrySalesByCity.rptdesign"
   repositoryCredentialName="repositoryCredential"
  outputType="HTML" width="400" height="300"
   activate="ONDEMAND" location="SecondReportDIV">
  <r:sourceLinkRepositoryItem sourceReportName="AllCountries">
      <r:sourceLinkVariable columnName="ShipCountry"
         targetNameParameter="ShipCountry" />
   </r:sourceLinkRepositoryItem>
</r:repositoryItem>
```
# **sourceLinkReport** 태그

이 태그는 더 이상 사용되지 않습니다. 그 대신에 sourceLinkRepositoryItem 태그를 사용하십시오.

# **sourceLinkVariable** 태그

sourceLinkVariable 태그는 대상 항목에 정의된 대로 매개변수 및 소스 항목에서 사용하기 위해 열 또는 변수 사이의 맵핑을 정의합니다. 이 태그는 항상 sourceLinkRepositoryItem 태그 아래에 중첩 되어야 합니다.

표 *10. sourceLinkVariable* 태그의 속성.

| 이름                  | 필수   | 설명                                                                                                    |
|---------------------|------|----------------------------------------------------------------------------------------------------|
| columnName          | true | 시각화 보고서의 경우, 이 속성에는 시각<br>화 사양의 derivedVariable 요소 또는<br>'sourceVariable의 ID가 포함되어 있습니 <br>│다. 현재는 범주형 변수만 지원됩니다. |
| targetNameParameter | true | 대상 쿼리에서 매개변수의 이름                                                                                                  |

# 태그 중첩

없음

# 유효성 검증 수행

없음

예상 결과

없음

```
샘플 사용
```
다음 샘플은 *AllCountries* 보고서의 *ShipCountry* 변수를 *CityDetails* 보고서의 *ShipCountry* 매개변수 에 맵핑합니다.

```
<r:repositoryItem name="CityDetails"
   inputURI="spsscr:///SampleReports/Vis/CitiesBarChart.viz"
   repositoryCredentialName="repositoryCredential"
   outputType="png" width="400" height="300"
   activate="ONDEMAND" location="SecondReportDIV">
   <r:sourceLinkRepositoryItem sourceName="AllCountries">
      <r:sourceLinkVariable columnName="ShipCountry"
        targetNameParameter="ShipCountry"/>
   </r:sourceLinkRepositoryItem>
</r:repositoryItem>
```
# **actionHandler** 태그

항목에 적용해야 하는 조치 핸들러를 정의합니다. 조치 핸들러가 정의되면 sourceLinkRepositoryItem 을 사용하는 자동 링크 설정이 더 이상 적용되지 않습니다.

애플리케이션 빌더는 runRepositoryItem 공용 Java 스크립트 API를 사용하여 대상 항목을 실행할 책 임이 있습니다.

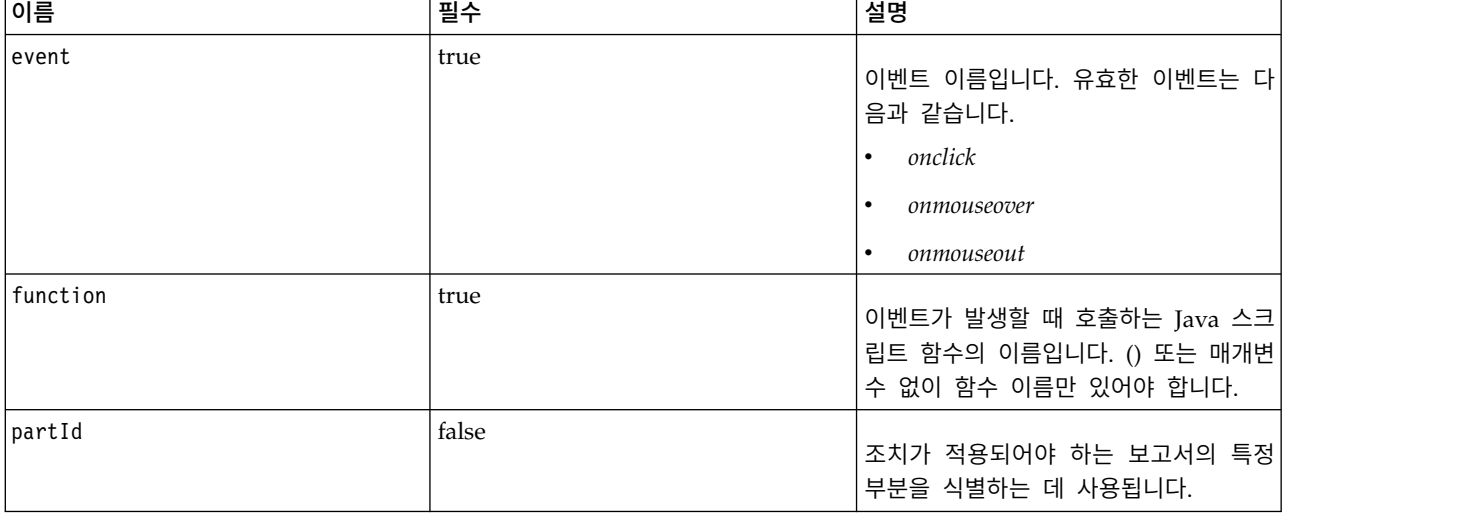

표 *11. actionHandler* 태그의 속성.

# 태그 중첩

JavaScript 함수에 매개변수로 전달되어야 하는 데이터 값을 중첩된 actionParameter 태그를 사용하 여 정의해야 합니다.

# 샘플 사용

다음 repositoryItem 태그는 발생할 수 있는 이벤트의 각 유형에 하나씩, 모두 세 개의 조치 핸들러 를 정의합니다. 각 핸들러는 후속 처리를 정의하는 고유한 JavaScript 함수를 호출합니다.

```
<r:repositoryItem name="AllCountries"
   inputURI="spsscr:///SampleReports/BIRT/CountrySales.rptdesign"
   repositoryCredentialName="repositoryCredential"
   outputType="HTML"
   width="400" height="300"
   activate="ONLOAD" location="ReportDIV">
   <r:actionHandler event="onclick" function="myOnClick">
      <r:actionParameter name="ShipCountry"/>
   </r:actionHandler>
   <r:actionHandler event="onmouseover" function="myOnOver">
      <r:actionParameter name="ShipCountry"/>
   </r:actionHandler>
   <r:actionHandler event="onmouseout" function="myOnOut" />
</r:repositoryItem>
```
# **actionParameter** 태그

actionHandler JavaScript 함수에 전달되어야 하는 항목에서 각 데이터 값에 대한 actionParameter 가 있어야 합니다. 이 태그는 actionHandler 태그 내에 중첩되어야 합니다.

표 *12. actionParameter* 태그의 속성.

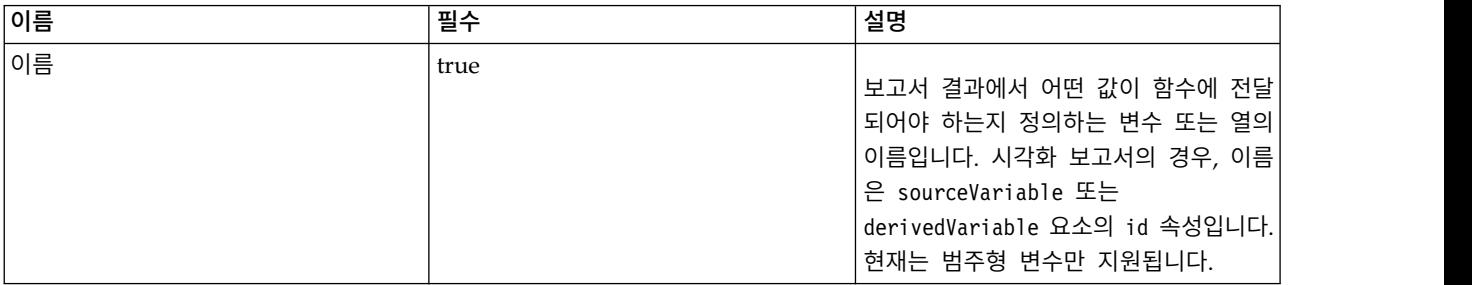

## 태그 중첩

없음

# 샘플 사용

다음 샘플은 사용자가 보고서를 클릭할 때 JavaScript 함수 myOnClick에 전달된 *ShipCountry*라는 이 름의 actionParameter를 정의합니다.

```
<r:actionHandler event="onclick" function="myOnClick">
  <r:actionParameter name="ShipCountry"/>
</r:actionHandler>
```
# **태그 라이브러리 Bean**

프레임워크에는 다양한 목적으로 함께 사용할 수 있는 태그 라이브러리 Bean이 포함됩니다. 예를 들 면, Bean을 사용하여 사용자 정의 HTML 콘솔을 빌드하는 데 사용할 수 있는 데이터 세트를 검색할 수 있습니다.

Bean을 사용하려면 JSP에서 해당 Bean에 대한 참조를 우선 선언해야 합니다. 이는 page 지시문의 import 속성을 통해 수행됩니다.

```
<%@ page contentType="text/html;charset=utf-8"
     language="java"
     session="true"
     import="java.util.Map"
     import="java.util.HashMap"
     import="com.spss.report.taglib.bean.ReportBean"
     import="com.spss.report.taglib.bean.Credential"
```
%>

Bean에 대한 코드 샘플은 taglib 지시문을 사용하여 포함되어야 하는 JSTL(JavaServer Pages Standard Tag Library)을 사용합니다.

<%@ taglib uri="http://java.sun.com/jstl/core" prefix="c" %>

JSTL에 대한 자세한 정보는 Sun [문서를](http://java.sun.com/products/jsp/jstl/) 참조하십시오.

### 신임 정보 **Bean**

Credential Bean은 다른 Bean에서 사용할 신임 정보를 정의합니다.

```
다음 코드 샘플은 두 개의 신임 정보를 작성해서 HashMap에 저장합니다. 다음 샘플에서 localhost 신임
정보는 IBM SPSS Collaboration and Deployment Services Repository에 대한 로그인 정보를 제공
합니다. ps4008 신임 정보는 보고서 정의에서 참조하는 ps4008이라고 부르는 SQL Server 데이터 소
스에 대한 것입니다.
```

```
<\!\!%Map credentialMap = new HashMap();
Credential repositoryCredential =
  new Credential("localhost","Native","admin","spss",null);
Credential datasourceCredential = new Credential("ps4008",null,"sa","sa",null);
credentialMap.put("localhost",repositoryCredential);
credentialMap.put("ps4008",datasourceCredential);
%>
```
#### **ReportBean Bean**

ReportBean은 보고서 정의에 정의된 데이터 세트에 대해 데이터를 검색하는 데 사용됩니다.

다음 코드는 이전에 작성된 credentialMap을 사용하여 데이터 세트를 검색합니다. 시각화 보고서는 이 기능을 지원하지 않습니다.

```
<%-- Creating JavaBeans --%>
<jsp:useBean id="report" class="com.spss.report.taglib.bean.ReportBean">
   <jsp:setProperty name="report" property="reportDefinitionURI"
      value="file:///d:/SPSS/ps4008/Test.dbq" />
```

```
<jsp:setProperty name="report" property="repositoryCredentialName"
      value="localhost" />
   <jsp:setProperty name="report" property="host" value="localhost" />
   <jsp:setProperty name="report" property="port" value="8080" />
   <jsp:setProperty name="report" property="dataSetName"
      value="DataSet1" />
   <jsp:setProperty name="report" property="credentialMap"
     value="<%=credentialMap%>" />
</jsp:useBean>
```
이 코드에 사용된 특성은 다음과 같습니다.

- v 보고서의 위치를 지정하는 *reportDefinitionURI* 특성
- v 호스트를 식별하는 *repositoryCredentialName* 특성
- v 포트를 정의하는 *port* 특성
- 데이터 세트의 이름을 지정하는 dataSetName 특성
- v 사용할 신임 정보를 포함하는 HashMap에 대한 참조를 정의하는 *credentialMap* 특성

```
그리고 데이터 세트를 리턴하도록 ReportBean을 실행할 수 있습니다. 다음 코드에 표시된 대로 데이
터를 사용하여 목록 제어를 생성할 수 있습니다.
```

```
<SELECT style="WIDTH :250 px" ID="EmployeeID_Prompt" NAME="EmployeeID_Prompt"
  TABINDEX="2">
<c:forEach var="row" items="${report.rows}">
   <c:forEach var="column" items="${row.columns}">
      <c:if test='${column.name == "EmployeeID"}'>
         <OPTION VALUE='<c:out value="${column.value}" />'>
            <c:out value="${column.value}" />
         </OPTION>
      \langlec:if>
   </c:forEach>
</c:forEach>
</SELECT>
```
## **SearchBean Bean**

SearchBean Bean은 지정된 기준을 충족하는 리포지토리에서 컨텐츠의 위치를 찾기 위한 쿼리 메커니 즘을 제공합니다.

예를 들어, Bean은 지정된 검색 기준과 일치하는 IBM SPSS Collaboration and Deployment Services Repository에서 IBM SPSS Statistics 데이터 파일 (.sav) 소스의 목록을 검색할 수 있습니다. 다음 코 드는 해당 소스와 연관된 MIME 유형을 사용하여 모든 IBM SPSS Statistics 데이터 소스에 대한 쿼 리에 Bean 특성을 정의합니다.

```
<jsp:useBean id="data_sources"
   class="com.spss.report.taglib.bean.SearchBean" scope="page">
   <jsp:setProperty name="data_sources" property="request"
   value="<%= request %>" />
   <jsp:setProperty name="data_sources" property="credentialName"
      value="AuthenticationCredential" />
```

```
<jsp:setProperty name="data_sources" property="searchQuery"
      value="<%= "('$$search/mimetype'='application/x-vnd.spss-spss-data' or "
         + "'$$search/mimetype'='application/x-vnd.spss-statistics-data' )" %>" />
</jsp:useBean>
```
- 이 코드에 사용된 특성은 다음과 같습니다.
- v HttpServletRequest 오브젝트를 정의하는 *request* 특성.
- 리포지토리에 연결하는 데 필요한 신임 정보를 지정하는 *credentialName* 특성. 이 경우, 값은 credential 태그를 사용하여 정의된 신임 정보 *AuthenticationCredential*에 해당합니다.
- v 검색 기준을 표시하는 문자열을 지정하는 *searchQuery* 특성.

그리고 일치하는 데이터 소스를 리턴하도록 SearchBean을 실행할 수 있습니다. 다음 코드는 테이블의 데이터 소스에 대한 이름, 수정 날짜, 버전 레이블 및 작성자 메타데이터를 나타냅니다.

```
<Table border="0" height="100%" width="100%" cellpadding="0" cellspacing="0">
   <tr>
      <td align="center" bgcolor="#EEEEEE">
         Data Source
      \lt/td<td align="center" bgcolor="#EEEEEE">
         Modified Date
      \lt/td<td align="center" bgcolor="#EEEEEE">
         Version Label
      \lt/td<td align="center" bgcolor="#EEEEEE">
         Author
      \lt/td\frac{2}{\pi}<c:forEach var="data_source" items="${data_sources.records}"
    varStatus="status" begin="0" end="3" step="1">
      <tr>
         <td align="center" bgcolor="#EEEEEE">
            <c:out value="${data_source.title}" />
         \lt/td<td align="center" bgcolor="#EEEEEE">
            <c:out value="${data_source.modifiedDate}" />
         </td>
         <td align="center" bgcolor="#EEEEEE">
            <c:out value="${data_source.versionLabel}" />
         \lt/td<td align="center" bgcolor="#EEEEEE">
            <c:out value="${data_source.author}" />
         \lt/td\frac{2}{\pi}</c:forEach>
</Table>
```
## **ScoringBean Bean**

ScoringBean Bean은 스코어링 요청에 응답할 수 있는 지정된 모델에 대한 스코어링 구성의 목록을 검색합니다.

Bean의 getScoringConfigurations는 메소드는 다음과 같은 매개변수를 허용합니다.

- v *credential* 매개변수는 Credential Bean을 사용하여 정의된 IBM SPSS Collaboration and Deployment Services Repository에 액세스하기 위한 신임 정보를 지정합니다.
- v *modelLocationUri* 매개변수는 IBM SPSS Collaboration and Deployment Services Repository의 모델에 대한 URI를 식별합니다.

```
또는, Credential Bean 항목을 제공하는 대신에 다음 두 개의 매개변수를 사용하여 신임 정보를 지정
할 수 있습니다.
```
- v HttpServletRequest 오브젝트를 지정하는 *request* 매개변수.
- v credential 태그를 사용하여 정의된 IBM SPSS Collaboration and Deployment Services Repository에 연결하는 데 필요한 신임 정보를 정의하는 *credentialName* 매개변수.

다음 코드는 credential 태그를 사용하여 정의된 신임 정보를 사용하여 스코어링 요청에 응답할 수 있는 모델 *KMeans.xml*에 대한 스코어링 구성을 검색합니다.

```
<r:credential name="repositoryCredential" provider="Native"
  username='<%= request.getParameter("userid")%>'
  password='<%= request.getParameter("password")%>' />
```

```
<\!\!%String[] configurations = ScoringBean.getScoringConfigurations(request,
      "repositoryCredential", "spsscr:///Sample/KMeans.xml");
%>
```
Bean에서 리턴된 배열을 사용하여 사용자가 후속 스코어링에 사용하기 위해 스코어링 구성을 선택할 수 있는 양식을 채울 수 있습니다.

```
<form id="selectConfigurationForm" target="ScoringIframe" method="POST">
   <div style="display:none">
     <input name="userid" type="text"
   value="<%= request.getParameter("userid")%>"/>
      <input name="password" type="text"
   value="<%= request.getParameter("password")%>"/>
   \langlediv>
   Select Scoring Configuration:
   <select name="selectedConfiguration"
   onchange="onSelectConfiguration(this)">
      <option></option>
      <%
         for (int i=0; i < configurations. length; i++)
         \{%>
            <option value="<%= configurations[i].replaceAll("[ ]", "%20")%>">
               <%= configurations[i] %></option>
      <\!\!%}
      %>
   </select>
</form>
```
### **JSP(JavaServer Pages) 샘플**

IBM SPSS Collaboration and Deployment Services에는 태그 라이브러리의 사용을 설명하는 다양 한 JSP 샘플이 포함되어 있습니다.

샘플은 다음과 같은 카테고리로 그룹화됩니다.

v 보고**.** 선택에 대한 응답으로 두 번째 보고서를 실행하는 것을 포함하여 시각화 보고서를 대화식 작 업으로 사용합니다. 해당 샘플에 액세스하려면 다음으로 이동하십시오.

http://<server-name>:<port>/IBMSPSSTagLib/index.html

v 스코어링**.** 스코어링의 데이터로 구성된 모델 제공하기에 대한 다양한 접근법을 포함하여 스코어링 에 구성된 예측 모델에 대한 스코어를 생성합니다. 해당 샘플에 액세스하려면 다음으로 이동하십시 오.

http://<server-name>:<port>/scoringTagLib/index.html

샘플의 세트에 대한 URL이 소개 페이지를 리턴하는 데 실패하는 경우, 샘플이 포함된 war 파일이 IBM SPSS Collaboration and Deployment Services Repository 서버에 배포되지 않을 수 있습니다. 배 포할 war 파일과 필요한 샘플 파일은 리포지토리 설치의 ./components/taglib/Samples/TagLib 디 렉토리 아래에 있습니다. 애플리케이션 서버에 대한 문서에 따라서 war 파일을 배포하십시오.

참고**:** 서버에서 실행 중인 다른 애플리케이션과의 충돌을 피하기 위해 배포된 샘플에 대한 사용자 정 의 컨텍스트 루트를 지정할 수 있습니다. 자세한 정보는 애플리케이션 서버의 문서를 참조하십시오.

샘플의 소개 페이지에서 샘플에 대한 소스 보기를 클릭하여 그 소스 코드를 조사하십시오. 그 기능을 탐색하기 위해 실행을 클릭하여 페이지에서 샘플을 실행할 수 있습니다. 그러나 실행에 성공하려면 다 음 사항이 필요합니다.

- v IBM SPSS Collaboration and Deployment Services Repository에서 특정 폴더 구조의 샘플 자 원
- 샘플에서 참조된 자원에 액세스하기 위한 올바른 신임 정보

성공적인 샘플 실행을 위해 환경을 구성하기 위한 지시사항은 해당 샘플에 대한 소개 페이지에서 사용 가능합니다.

# **제 4 장 포털 통합**

IBM SPSS Collaboration and Deployment Services 웹 서비스 아키텍처는 포털 서버와 통합하는 기 능을 제공합니다. 이는 포털 페이지로 통합되는 마크업 코드의 단편을 생성하기 위해 웹 서비스를 사 용하는 플러그 가능한 사용자 인터페이스 구성요소를 통해 고도로 사용자 정의된 컨텐츠의 전달을 가 능하게 합니다.

일반적으로 포털 페이지는 겹치지 않는 창의 콜렉션으로 표시되며, 그 각 창에는 컨텐츠의 세그먼트가 표시됩니다. 포털 애플리케이션의 예로는 이메일, 일기 예보, 토론 포럼 및 뉴스가 있습니다. 이와 유사 하게, IBM SPSS Collaboration and Deployment Services 포털을 사용하여 사용자 정의된 컨텐츠 (예: 보고서 및 분석 처리의 결과, 차트, 다이어그램 등)를 전달할 수 있습니다.

리포지토리는 JSR168 표준을 기반으로 포털 통합을 지원합니다. Java 커뮤니티 프로세스 그룹 [\(http://jcp.org\)](http://jcp.org)에서 제안한 JSR 168은 다른 웹 포털 간에 포틀릿에 대한 상호 운용성을 가능하게 합 니다. 이 스펙은 포틀릿 컨테이너 및 포틀릿 사이의 상호작용을 위한 API의 세트를 정의하여 개인화, 프리젠테이션 및 보안 영역을 다룹니다. JSR 168의 구현에는 WebSphere의 IBM Web Portal, Oracle Application Server Portal 10g, BEA WebLogic Portal, Vignette Portal, Sun Portal Server 및 JBoss 가 포함됩니다.

리포지토리는 웹 파트를 사용하여 Microsoft SharePoint 서버와의 포털 통합도 지원합니다.

공식적으로 지원되는 포털 환경은 다음과 같습니다.

- WebSphere Portal Server 6.1
- WebLogic Portal Server 10.0
- GateIn 3.5.0(JBoss AS7)
- Sun Java Enterprise System 5
- Microsoft Sharepoint 2010 Server
- Microsoft Sharepoint 2007 Server

리포지토리는 JSR 168 및 J2SE 5.0을 기반으로 기타 포털 환경과 통합될 수도 있습니다.

IBM SPSS Collaboration and Deployment Services Portlet 및 IBM SPSS Collaboration and Deployment Services Web Part는 리포지토리 컨텐츠를 포털 사용자에게 전달하기 위해 사용될 수 있습니다. 이 아키텍처는 IBM SPSS Collaboration and Deployment Services 웹 서비스를 사용하는 사용자 정의 JSR 168 호환 포틀릿 및 SharePoint 웹 파트의 작성도 가능하게 합니다.

제한사항**:** 리포지토리 컨텐츠에 액세스하기 위해 포털 통합을 사용하려면 사용자의 브라우저가 쿠키를 허용해야 합니다.

# **설치**

IBM SPSS Collaboration and Deployment Services 설치 파일을 다운로드한 후에 포털 구성요소는 리포지토리 설치 다운로드의 /PORTLET 디렉토리에 있습니다. 여기에는 IBMSPSSPortlet.war(포틀릿) 및 IBMSPSSWebPart.wsp(웹 파트)가 포함됩니다.

#### **IBM SPSS Collaboration and Deployment Services Portlet** 설치

IBMSPSSPortlet.war 설치 프로시저는 포털 서버 유형에 따라 다릅니다. 세부사항은 포털 서버 벤더 문서를 참조하십시오.

#### **IBM SPSS Collaboration and Deployment Services Web Part** 설치

SharePoint 웹 파트 설치 필수조건에는 다음이 포함됩니다.

- Microsoft SharePoint 2007
- Microsoft Web Service Enhancement 2.0(WSE 2.0 SP3)

IBM SPSS Collaboration and Deployment Services Web Part를 설치하려면 다음을 수행하십시오.

- 1. 리포지토리 설치 다운로드에서 IBMSPSSWebPart.wsp를 SharePoint 호스트의 사전 정의된 위치(예 : c:\temp)로 복사하십시오.
- 2. SharePoint 서버 설치의 /bin 디렉토리에서 다음 명령을 실행하십시오.

stsadm -o addsolution -filename c:\tmp\IBMSPSSwebpart.wsp stsadm -o deploysolution -name IBMSPSSwebpart.wsp -immediate -allowgacdeployment -url http://<hostname>

3. SharePoint 관리 유틸리티를 사용하여 웹 파트를 웹 파트 갤러리에 추가한 다음에 배포하십시오. 자세한 정보는 Microsoft SharePoint 문서를 참조하십시오.

구성요소를 설치하고 나면 리포지토리에서 특정 자원에 액세스하도록 구성해야 합니다. 구성요소 환경 설정도 설정해야 합니다.

# **구성**

포털 구성요소가 설치되고 포털 페이지 레이아웃이 완성된 후에 리포지토리 자원에 액세스할 수 있게 구성요소를 구성하도록 프롬프트가 표시됩니다. 포털 액세스를 구성하는 일반 프로시저에는 리포지토 리 서버 정의, 리포지토리 신임 정보 지정, 포털에 전달할 자원 선택 및 필요한 경우 데이터 소스 신임 정보 및 기본 프롬프트 값 지정이 포함되어 있습니다. 또한, 환경 설정을 설정하여 구성요소의 모양 및 작동을 구성할 수 있습니다.

#### **IBM SPSS Collaboration and Deployment Services Portlet** 구성

포틀릿 구성 페이지를 여십시오. 포털 서버 유형에 따라서 페이지가 다르게 열릴 수 있습니다.

- 1. 리포지토리 서버 URL을 지정하십시오.
- 2. 리포지토리 사용자 신임 정보 및 로그인 인증을 위한 보안 제공자를 지정하십시오.
- 3. 포털에 전달할 리포지토리 자원을 선택하십시오. 올바른 자원 버전이 지정되었는지 확인하십시오.
- 4. 필요한 경우, 자원에서 참조하는 데이터 소스에 대한 신임 정보를 지정하십시오. 예를 들면, 보고 서에서 데이터베이스를 사용하는 경우, 데이터베이스 신임 정보를 제공해야 합니다. 자원에 따라서 여러 개의 데이터 소스에 대한 신임 정보를 지정해야 할 수 있습니다.
- 5. 자원에 프롬프트가 포함된 경우(예를 들면, 보고서에서 값의 동적 선택을 허용할 수 있음), 기본 프 롬프트 설정을 지정하십시오.
- 6. 해당 구성 정보가 올바른지 확인하십시오. 새로 시작하려면 새로 고치기를 클릭하십시오.
- 7. 자원 보기를 계속하려면 다음을 클릭하십시오.

초기 구성 후에 포틀릿 설정을 편집할 수 있습니다(예: 필요한 경우 다른 리포지토리 자원을 가리킬 수 있음).

포틀릿의 작동 및 모양의 특정 요소는 해당 환경 설정을 통해 설정됩니다. 다음과 같은 환경 설정이 사용 가능합니다.

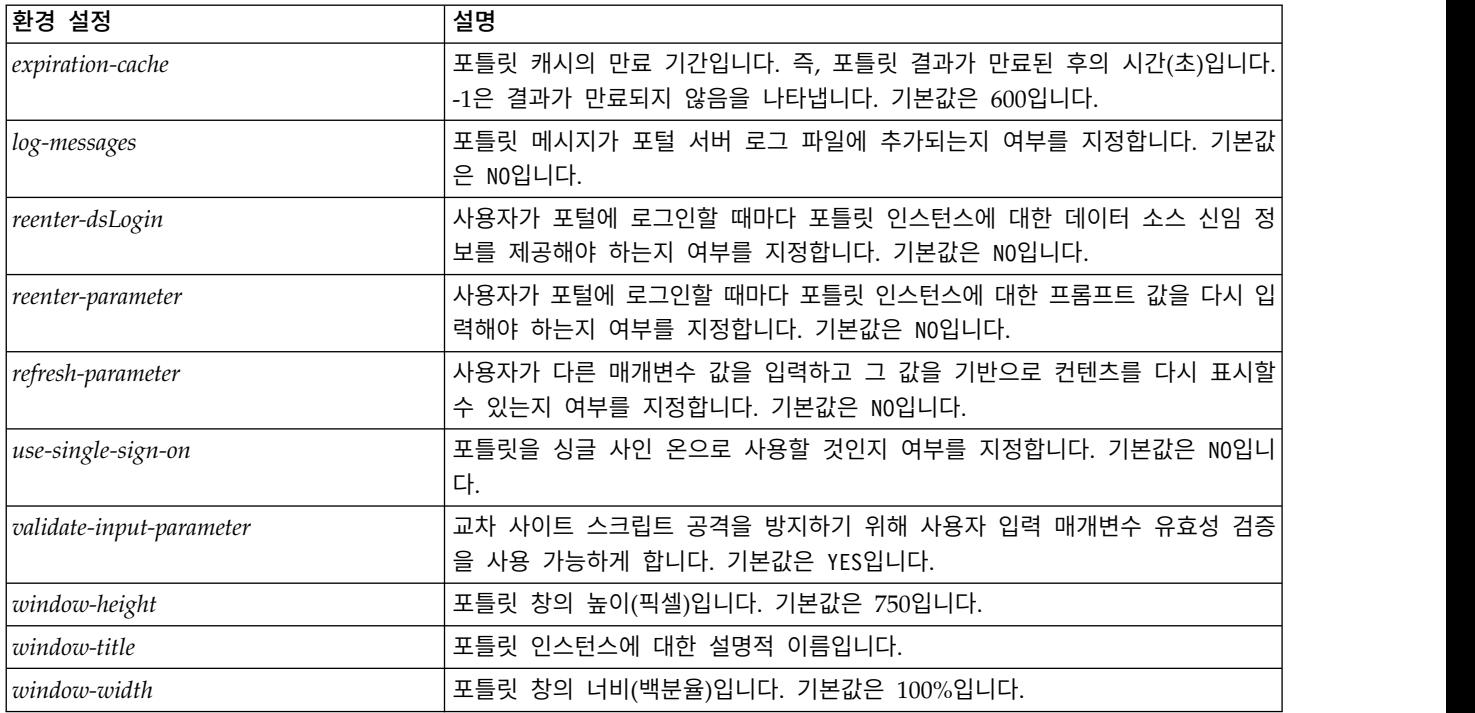

포털 서버 관리 기능으로 환경 설정을 설정하며 액세스하는 방법은 서버 유형에 따라 달라집니다.

### **IBM SPSS Collaboration and Deployment Services Web Part** 구성

웹 파트 구성에는 포틀릿 구성과 동일한 기본 단계가 포함되어 있습니다(리포지토리 자원 및 구성에 액세스 설정 옵션). 리포지토리 트리에 표시되는 항목의 수(자원을 선택할 때)는 추가 구성 옵션으로 제어한다는 점을 참고하십시오.

# 싱글 사인온

IBM SPSS Collaboration and Deployment Services는 싱글 사인온 액세스를 허용하며, 포틀릿 또는 웹 파트에 사용 가능하도록 포털 서버의 특별 구성이 필요할 수 있습니다. 싱글 사인 온을 사용하기 위한 프로시저는 포털 서버에 따라 다릅니다. 자세한 정보는 포털 서버 문서를 참조하십시오.

# 알려진 문제

• 포틀릿을 IBoss 포털과 함께 사용할 때 리포지토리 트리 보기가 펼쳐지지 않을 수 있습니다. 이 문 제점을 수정하려면 *<JBoss* 설치 폴더*>/bin/run.bat*(UNIX에서는 *run.sh*)를 수정하여 다음 인수를 JAVA\_OPTS에 추가함으로써 새 생성 및 영구적 생성 크기를 늘리도록 하십시오.

-XX:MaxNewSize=256m -XX:MaxPermSize=256m

• Safari 브라우저에서 쿠키 설정으로 인해 신임 정보에 대한 프롬프트가 처음에 표시되지 않고 일부 리포지토리 아티팩트가 포틀릿에 표시되지 않을 수 있습니다. 신임 정보에 대한 반복적인 요청을 피 하려면 브라우저 쿠키 설정을 사이트에서만 *I* 방문 대신에 항상으로 설정해야 합니다.

# **제 5 장 HTML 아카이브**

결과물의 모양을 제어하기 위해 HTML 보고서에는 일반적으로 스타일시트를 사용하여 다양한 참조된 이미지를 다양한 참조된 이미지를 표시하는 다수의 HTML 파일이 관련되어 있습니다. 관련된 파일의 수로 인해 이 결과물을 관리하고 공유하는 것은 쉽지 않은 일입니다. 파일 한 개가 누락되었거나 잘못 참조된 경우, 페이지가 제대로 표시되지 않습니다.

HTML 아카이브 또는 HTMLC 형식은 연관된 모든 HTML 아티팩트를 하나의 교차-브라우저 아카이 브 파일로 배치하여 많은 인트라-링크된 파일 관리의 문제를 다룹니다. IBM SPSS Collaboration and Deployment Services Repository에는 다양한 클라이언트 애플리케이션에 아카이브의 컨텐츠가 표시 될 수 있도록 하는 뷰어가 포함되어 있습니다. 리포지토리에 저장된 HTMLC 파일에 액세스하면 아카 이브 내의 상대적 교차 참조가 아카이브 파일을 참조하는 전체 경로로 자동으로 대체됩니다. 이는 아 카이브 내의 파일에 대한 링크가 완전하게 해결되어 올바르게 표시될 수 있도록 합니다.

# **파일 구조**

HTMLC 아카이브 파일에는 다음 항목이 포함되어 있습니다.

- 아카이브의 루트에 있는 기본 HTML 파일. HTMLC 아카이브를 렌더링할 때 뷰어는 아카이브 루 트에서 *.html* 확장자가 있는 첫 번째 파일을 기본 파일로 사용합니다.
- 기본 파일에서 참조하는 2차 파일(예: 캐스케이딩 스타일시트, 이미지, javascript 또는 기타 HTML 파일). 2차 파일은 아카이브 내의 폴더에 있습니다.

아카이브 내의 파일에 대한 모든 참조는 상대 경로를 사용해야 합니다.

## **HTMLC 파일 작성**

Java 아카이브 도구 또는 WinZip과 같은 파일 아카이버를 사용하여 사용자 정의 HTMLC 파일을 작 성할 수도 있습니다. HTMLC 파일을 수동으로 작성하려면 다음을 수행하십시오.

- 1. 파일 시스템에서 파일에 대한 구조를 작성하십시오.
- 2. 결과 파일에 대해 .htmlc의 확장자를 지정하여 해당 파일 및 폴더를 포함하는 아카이브를 작성하 십시오.

아카이브의 파일은 수동 또는 자동으로 작성될 수 있습니다. IBM SPSS Statistics에서 예를 들면 분석 의 결과를 HTML로 내보낼 수 있습니다. 결과 HTML 및 이미지 파일을 HTMLC 파일로 아카이브할 수 있습니다. 또는, HTML 편집기를 사용하여 아카이브할 페이지를 수동으로 작성할 수 있습니다.

# 사용자 정의 **HTMLC** 파일 예

이 예의 경우, 파일 gss.html 및 하위 폴더 css 및 images가 포함된 폴더를 고려하십시오. HTML 파 일은images 폴더에 포함된 이미지를 참조하며 css 폴더의 캐스캐이딩 스타일시트에 포함된 스타일을 사용합니다. Java 아카이브 도구를 사용하여 다음 명령은 파일들이 포함된 custom.HTMLC라는 이름의 HTMLC 파일을 작성합니다.

jar -cvfM custom.HTMLC gss.htm images css

이 단일 아카이브를 리포지토리에 저장하면 gss.html 페이지가 리포지토리 클라이언트에 정의된 스타 일을 사용하는 참조된 해당 그래픽과 함께 표시됩니다(예: IBM SPSS Collaboration and Deployment Services Deployment Portal 또는 IBM SPSS Deployment Manager).

# **제 6 장 사용자 정의 예**

IBM SPSS Collaboration and Deployment Services Deployment Portal의 모델 관리 페이지는 IBM SPSS Collaboration and Deployment Services Repository에 배포된 모델의 지속적 성능을 모니터 링하는 기능을 제공합니다. 이 모델 파일은 요청 시 또는 스케줄에 따라 실행되는 작업과 연관됩니다. IBM SPSS Modeler를 사용하여 파일을 작성합니다. IBM SPSS Deployment Manager를 사용하여 모 형 평가 및 챔피언 도전자 작업을 설정하여 실행하고 IBM SPSS Collaboration and Deployment Services Deployment Portal은 결과 보기에만 사용됩니다. 모델 관리 페이지에 패널로 표시되는 정보 는 다음과 같습니다.

- 최고 및 최저 성능 모델의 목록
- 모델 성능의 추세
- 챔피언 모델
- 사용 가능한 모든 모델 파일의 목록

구성 패널의 옵션을 사용하여 표시 매개변수를 지정하고 개별 탭을 표시하거나 숨길 수 있습니다.

모델 관리 페이지 사용에 대한 정보는 IBM SPSS Collaboration and Deployment Services Deployment Portal 도움말 시스템을 참조하십시오.

사용자 인터페이스는 대개 하나의 JSP(JavaServer Page), *MMDMaster.jsp*로 이루어져 있습니다. 페이 지에서 렌더링되는 인터페이스 구성요소는 시각화 보고서입니다. 해당 보고서는 IBM SPSS Collaboration and Deployment Services Tag Library를 사용하여 렌더링됩니다. 페이지 자체는 탭 확장 프레임워 크를 사용하여 IBM SPSS Collaboration and Deployment Services Deployment Portal에 통합됩니 다.

#### **IBM SPSS Collaboration and Deployment Services Tag Library**

IBM SPSS Collaboration and Deployment Services Tag Library에서는 모델 관리 페이지에서 대량 의 컨텐츠를 생성하는 시각화 보고서를 실행하기 위한 지원을 제공합니다.

또한, 태그 라이브러리는 보고서 사이의 대화식 작업을 지원하여 소스 보고서가 대상 보고서를 호출하 도록 허용합니다. 소스 보고서는 처리를 위해 대상 보고서에 매개변수를 전달합니다.

#### 보고서 정의

모델 관리 페이지에서 사용된 보고서 정의는 IBM SPSS Collaboration and Deployment Services Repository 설치 내의 다음 디렉토리에 저장됩니다.

<installation-directory>/components/peb-mmd/reports

<span id="page-65-0"></span>시각화 보고서는 IBM SPSS Visualization Designer 또는 텍스트 또는 XML 에디터를 사용하여 열 수 있습니다.

보고서는 참조 목적으로 제공되며 직접 수정할 수 없습니다. 보고서의 수정은 IBM Corp.에서 지원되 지 않습니다. 그러나 보고서를 복사해서 필요에 따라 사본을 수정할 수는 있습니다.

#### 시각화 보고서 실행

시각화 보고서를 실행할 때는 다음 사용법 참고사항을 고려해야 합니다.

- 시각화 보고서는 repositoryItem 태그의 activate 속성에 대한 *ONDEMAND*의 값을 사용합니다.
- 시각화 보고서에 필요한 매개변수가 마스터 보고서에 전달됩니다. 자세한 정보는 『시각화 보고서 대화식 작업』 토픽을 참조하십시오.

#### **JavaScript API**

태그 라이브러리에는 JavaScript 메소드를 사용하여 빌드한 프레임워크가 있습니다. 이러한 JavaScript 메소드는 요청 시 보고서를 실행하도록 완전한 검증 프레임워크 및 핸들을 모두 사용자에게 제공합니 다.

요청 시 보고서를 실행하기 위해 태그 라이브러리에서는 공용 API를 제공합니다. 이 공용 API는 *IBMSPSSTagLib.war* 내의 *reportTagLibPublicAPI.js* 파일에서 사용 가능합니다. JavaScript 파일에는 다 음 API가 포함되어 있습니다.

function runRepositoryItem( reportName, linkData, targetId )

모델 관리의 경우, 이 함수는 마스터 보고서의 하위 보고서 호출하는 데 사용됩니다.

API 호출에서 *linkData*가 널인 경우, 보고서는 다양한 IBM SPSS Collaboration and Deployment Services Tag Library 태그를 사용하여 제공된 JSP(JavaServer Page) 내에서 사용 가능한 데이터로 실행됩니다.. runRepositoryItem을 호출하기 직전에 JavaScript 코드가 html 숨김 제어에 매개변수 값 을 저장합니다. 태그 라이브러리 프레임워크는 이러한 값을 선택하여 실행 중인 보고서에 매개변수로 전달합니다.

*targetID* 필드는 보고서가 렌더링될 개별 DIV ID에 해당합니다.

#### 시각화 보고서 대화식 작업

챔피언 탭에 대해 시각화 보고서에서 생성한 성능 대 시나리오 그래프는 대화식 작업을 지원합니다. 사 용자가 그래프에서 막대를 클릭할 때마다 해당하는 시나리오의 세부사항이 인접한 영역에 표시됩니다. **시식와 보고서 내와식 식립**<br>챔피언 탭에 대해 시각화 보고서에서 생성한 성능 대 시나리오 그래프는 대화식 작업을 지원합니다. 사<br>용자가 그래프에서 막대를 클릭할 때마다 해당하는 시나리오의 세부사항이 인접한 영역에 표시됩니다.<br>보고서는 이 기능을 얻기 위해 actionHandler 및 actionParameter 태그를 사용합니다.<br>actionHandler 태그 사용이 시각화 보고서에 반드시

sourceLinkRepositoryItem 태그가 시각화 보고서에 대해서도 작동하게 됩니다. 그러나, 모델 관리 페 이지의 경우에서는 시각화 차트가 페이지에 여러 번 표시될 수 있습니다. 세부사항 행을 펼쳐서 특정 결과 위치로 대상 보고서를 실행할 수 있도록 애플리케이션에 특수한 로직이 필요합니다. actionHandler 태그는 그 추가 레벨의 제어를 제공합니다.

성능 대 시나리오 시각화 보고서를 렌더링하는 페이지의 섹션은 다음과 같습니다.

```
<ibmspss-taglib:repositoryItem
name="Champions_Scenario_Index_Report"
   inputURI="ChampionsScenarioIndex.viz"
   repositoryCredentialName="localhost"
   activate="ONDEMAND"
   outputType="HTML"
   location="championsTabVisReport">
   <ibmspss-taglib:actionHandler event="onclick" function="selectCCScenario">
      <ibmspss-taglib:actionParameter name="filename" />
      <ibmspss-taglib:actionParameter name="filepath" />
      <ibmspss-taglib:actionParameter name="ccid" />
      <ibmspss-taglib:actionParameter name="equivalencekey" />
   </ibmspss-taglib:actionHandler>
</ibmspss-taglib:repositoryItem>
```
repositoryItem 태그는 렌더링할 막대형 차트에 대한 세부사항을 제공합니다. 중첩된 actionHandler 태그는 막대에 onClick 이벤트가 발생할 때마다 JavaScript 함수 selectCCScenario가 호출되어야 함 을 나타냅니다. actionHandler 태그 내에 중첩된 actionParameter 태그는 *filename*, *filepath*, *ccid* 및 *equivalencekey*가 selectCCScerario 함수에 전달됨을 나타냅니다.

각각의 해당 필드는 시각화 보고서 XML내에서 정의됩니다. *filename* 변수의 정의는 다음과 같습니 다.

```
<sourceVariable
categorical="true"
  id="filename"
   source="delimitedFileSource_430"
   sourceName="ct_filename">
```
이 태그는 데이터 세트 내에 *ct\_filename*으로 정의된 열이 이 보고서에서 *filename*으로 사용됨을 나타 냅니다.

JavaScript 함수 selectCCScerario는 이벤트가 발생한 보고서의 ID 및 매개변수 값의 배열을 수신합 니다. 내부적으로 종속 하위 보고서에 대해 runReport를 호출하고 값 배열을 전달합니다. 자세한 정보 는 62 페이지의 『[JavaScript](#page-65-0) API』 토픽을 참조하십시오.

### **URL 단편**

모델 관리 페이지는 I-FRAME에서 일부 리포지토리 아티팩트를 표시합니다. 이러한 아티팩트는 특정 작업 실행으로 생성된 결과입니다.

아티팩트는 I-FRAME의 소스를 다음과 같은 형식의 URL로 설정하여 로드됩니다.

http://<servername>:<port>/peb/view?id=<artifact resource id>

# **탭 확장 프레임워크**

탭 확장 프레임워크를 사용하여 사용자 정의 항목을 포함하도록 IBM SPSS Collaboration and Deployment Services Deployment Portal의 탐색 탭을 확장할 수 있습니다. 모델 관리 기능은 이 프 레임워크를 사용하여 모델 관리 페이지에 대한 시작점을 추가합니다.

IBM SPSS Collaboration and Deployment Services Deployment Portal은 다음 디렉토리에 있는 확장 파일을 읽습니다.

<installation-directory>/components/peb/extensions

peb-extension 요소의 모든 인스턴스를 찾기 위해 해당 파일을 스캔합니다. 사용자 신임 정보에 필수 조치가 포함되어 있는 경우 해당 요소는 인터페이스에서 개별적으로 렌더링됩니다. 사용자 정의 애플 리케이션을 제공해야 합니다.

- 애플리케이션에 대한 기존 확장 XML에서 확장 XML 파일 또는 항목
- 현지화된 텍스트(.tx) 파일에서 적합한 항목

모델 관리 기능은 리포지토리 설치의 *staging* 디렉토리에 있는 peb-mmd.package 파일에 포함되어 있 습니다. 패키지에는 *peb/extensions* 디렉토리에 파일 *mmd\_extension.xml*이 포함되어 있습니다. 이 XML 파일은 모델 관리 탭의 모양 및 기능을 제어합니다.

```
<file-viewer>
   <peb-extension>
      <tab-id>pebMmdTab</tab-id>
      <tab-key>mmd/pebMmdTabTitle</tab-key>
      <tab-url>
         /peb-mmd/controller?actionName=LoginToMMDAction
      </tab-url>
      <tab-icon>/image2?file=someIcon.gif</tab-icon>
      <tab-position>2</tab-position>
      <tab-security>
         <capability>RunReport</capability>
         <capability>ViewModelManagementDashboard</capability>
      </tab-security>
   </peb-extension>
</file-viewer>
```
이 파일에 정의된 요소는 다음과 같습니다.

- v 탭에 대한 고유 ID인 *tab-id* 요소입니다. 이 경우에는 *pebMmdTab*입니다.
- v 새 탭에 표시되는 텍스트를 참조하는 *tab-key* 요소입니다. 모델 관리는 .tx 확장자가 있는 XML 파 일의 현지화된 텍스트를 격리합니다. 키는 표시할 텍스트가 포함된 언어 파일에서 요소를 식별합니 다. 이 경우, *mmd/pebMmdTabTitle* 키는 텍스트 모델 관리에 해당됩니다.
- v 사용자가 탭을 클릭할 때 호출되는 URL을 지정하는 *tab-url* 요소입니다. URL은 완전하거나(슬래 시'/' 문자로 시작) IBM SPSS Collaboration and Deployment Services Deployment Portal 애 플리케이션에 상대적입니다. 후자의 경우, 컨텍스트를 peb으로 가정합니다. 링크는 사용자 정의 애 플리케이션에 대한 책임이 있는 지정된 URI 위치가 있는 유효한 URI를 가리켜야 합니다. 모델 관 리의 경우, 링크에 war 파일 *peb-mmd.war*에 대한 참조가 포함됩니다.

v 탭에 액세스하는 데 필요한 조치를 식별하는 *tab-security* 요소입니다. 현재 사용자에게 해당 조치가 없는 경우, 탭이 헤더 JSP에 표시되지 않습니다. 모델 관리에는 *RunReport* 및 *ViewModelManagementDashboard* 조치가 필요합니다.

# **주의사항**

이 정보는 미국에서 제공되는 제품 및 서비스용으로 작성된 것입니다. 본 자료는 다른 언어로도 제공 될 수 있습니다. 그러나 자료에 접근하기 위해서는 해당 언어로 된 제품 또는 제품 버전의 사본이 필 요할 수 있습니다.

IBM은 다른 국가에서 이 책에 기술된 제품, 서비스 또는 기능을 제공하지 않을 수도 있습니다. 현재 사용할 수 있는 제품 및 서비스에 대한 정보는 한국 IBM 담당자에게 문의하십시오. 이 책에서 IBM 제품, 프로그램 또는 서비스를 언급했다고 해서 해당 IBM 제품, 프로그램 또는 서비스만을 사용할 수 있다는 것을 의미하지는 않습니다. IBM의 지적 재산권을 침해하지 않는 한, 기능상으로 동등한 제품, 프로그램 또는 서비스를 대신 사용할 수도 있습니다. 그러나 비IBM 제품, 프로그램 또는 서비스의 운 영에 대한 평가 및 검증은 사용자의 책임입니다.

IBM은 이 책에서 다루고 있는 특정 내용에 대해 특허를 보유하고 있거나 현재 특허 출원 중일 수 있 습니다. 이 책을 제공한다고 해서 특허에 대한 라이센스까지 부여하는 것은 아닙니다. 라이센스에 대한 의문사항은 다음으로 문의하십시오.

*07326*

서울특별시 영등포구 국제금융로 *10, 3IFC* 한국 아이*.*비*.*엠 주식회사 대표전화서비스*: 02-3781-7114*

2바이트(DBCS) 정보에 관한 라이센스 문의는 한국 IBM에 문의하거나 다음 주소로 서면 문의하시기 바랍니다.

*Intellectual Property Licensing Legal and Intellectual Property Law IBM Japan Ltd. 19-21, Nihonbashi-Hakozakicho, Chuo-ku Tokyo 103-8510, Japan*

IBM은 타인의 권리 비침해, 상품성 및 특정 목적에의 적합성에 대한 묵시적 보증을 포함하여(단, 이에 한하지 않음) 묵시적이든 명시적이든 어떠한 종류의 보증 없이 이 책을 "현상태대로" 제공합니다. 일부 국가에서는 특정 거래에서 명시적 또는 묵시적 보증의 면책사항을 허용하지 않으므로, 이 사항이 적용 되지 않을 수도 있습니다.

이 정보에는 기술적으로 부정확한 내용이나 인쇄상의 오류가 있을 수 있습니다. 이 정보는 주기적으로 변경되며, 변경된 사항은 최신판에 통합됩니다. IBM은 이 책에서 설명한 제품 및/또는 프로그램을 사 전 통지 없이 언제든지 개선 및/또는 변경할 수 있습니다.

이 정보에서 언급되는 비IBM 웹 사이트는 단지 편의상 제공된 것으로, 어떤 방식으로든 이들 웹 사이 트를 옹호하고자 하는 것은 아닙니다. 해당 웹 사이트의 자료는 본 IBM 제품 자료의 일부가 아니므로 해당 웹 사이트 사용으로 인한 위험은 사용자 본인이 감수해야 합니다.

IBM은 귀하의 권리를 침해하지 않는 범위 내에서 적절하다고 생각하는 방식으로 귀하가 제공한 정보 를 사용하거나 배포할 수 있습니다.

(i) 독립적으로 작성된 프로그램과 기타 프로그램(본 프로그램 포함) 간의 정보 교환 및 (ii) 교환된 정 보의 상호 이용을 목적으로 본 프로그램에 관한 정보를 얻고자 하는 라이센스 사용자는 다음 주소로 문의하십시오.

*07326* 서울특별시 영등포구 국제금융로 *10, 3IFC* 한국 아이*.*비*.*엠 주식회사 대표전화서비스*: 02-3781-7114*

이러한 정보는 해당 조건(예를 들면, 사용료 지불 등)하에서 사용될 수 있습니다.

이 정보에 기술된 라이센스가 부여된 프로그램 및 프로그램에 대해 사용 가능한 모든 라이센스가 부여 된 자료는 IBM이 IBM 기본 계약, IBM 프로그램 라이센스 계약(IPLA) 또는 이와 동등한 계약에 따 라 제공한 것입니다.

인용된 성능 데이터와 고객 예제는 예시 용도로만 제공됩니다. 실제 성능 결과는 특정 구성과 운영 조 건에 따라 다를 수 있습니다.

비IBM 제품에 관한 정보는 해당 제품의 공급업체, 공개 자료 또는 기타 범용 소스로부터 얻은 것입니 다. IBM에서는 이러한 제품들을 테스트하지 않았으므로, 비IBM 제품과 관련된 성능의 정확성, 호환성 또는 기타 청구에 대해서는 확신할 수 없습니다. 비IBM 제품의 성능에 대한 의문사항은 해당 제품의 공급업체에 문의하십시오.

IBM이 제시하는 방향 또는 의도에 관한 모든 언급은 특별한 통지 없이 변경될 수 있습니다.

이 정보에는 일상의 비즈니스 운영에서 사용되는 자료 및 보고서에 대한 예제가 들어 있습니다. 이들 예제에는 개념을 가능한 완벽하게 설명하기 위하여 개인, 회사, 상표 및 제품의 이름이 사용될 수 있습 니다. 이들 이름은 모두 가공의 것이며 실제 인물 또는 기업의 이름과 유사하더라도 이는 전적으로 우 연입니다.

저작권 라이센스:

이 정보에는 여러 운영 플랫폼에서의 프로그래밍 기법을 보여주는 원어로 된 샘플 응용프로그램이 들 어 있습니다. 귀하는 이러한 샘플 프로그램의 작성 기준이 된 운영 플랫폼의 애플리케이션 프로그래밍 인터페이스(API)에 부합하는 애플리케이션을 개발, 사용, 판매 또는 배포할 목적으로 IBM에 추가 비 용을 지불하지 않고 이들 샘플 프로그램을 어떠한 형태로든 복사, 수정 및 배포할 수 있습니다. 이러한
샘플 프로그램은 모든 조건하에서 완전히 테스트된 것은 아닙니다. 따라서 IBM은 이러한 프로그램의 신뢰성, 서비스 가능성 또는 기능을 보증하거나 진술하지 않습니다. 본 샘플 프로그램은 일체의 보증 없이 "현상태대로" 제공됩니다. IBM은 귀하의 샘플 프로그램 사용과 관련되는 손해에 대해 책임을 지 지 않습니다.

#### **개인정보 보호정책 고려사항**

SaaS(Software as a Service) 솔루션을 포함한 IBM 소프트웨어 제품(이하 "소프트웨어 오퍼링")은 제 품 사용 정보를 수집하거나 최종 사용자의 경험을 개선하는 데 도움을 주거나 최종 사용자와의 상호 작용을 조정하거나 그 외의 용도로 쿠키나 기타 다른 기술을 사용할 수 있습니다. 많은 경우에 있어서, 소프트웨어 오퍼링은 개인 식별 정보를 수집하지 않습니다. IBM의 일부 소프트웨어 오퍼링은 귀하가 개인 식별 정보를 수집하도록 도울 수 있습니다. 본 소프트웨어 오퍼링이 쿠키를 사용하여 개인 식별 정보를 수집할 경우, 본 오퍼링의 쿠키 사용에 대한 특정 정보가 다음에 규정되어 있습니다.

본 소프트웨어 오퍼링은 개인 식별 정보를 수집하기 위해 쿠키 및 기타 다른 기술을 사용하지 않습니 다.

본 소프트웨어 오퍼링에 배치된 구성이 쿠키 및 기타 기술을 통해 최종 사용자의 개인 식별 정보 수집 기능을 고객인 귀하에게 제공하는 경우, 귀하는 통지와 동의를 위한 요건을 포함하여 이러한 정보 수 집과 관련된 법률 자문을 스스로 구해야 합니다.

이러한 목적의 쿠키를 포함한 다양한 기술의 사용에 대한 자세한 정보는 IBM 개인정보 보호정책 [\(http://www.ibm.com/privacy/kr/ko\)](http://www.ibm.com/privacy), IBM 온라인 개인정보 보호정책[\(http://www.ibm.com/](http://www.ibm.com/privacy/details) [privacy/details/kr/ko\)](http://www.ibm.com/privacy/details), "쿠키, 웹 비콘 및 기타 기술" 및 "IBM 소프트웨어 제품 및 SaaS(Soft ware-as-a Service) 개인정보 보호정책[\(http://www.ibm.com/software/info/product-privacy\)](http://www.ibm.com/software/info/product-privacy) 부분 을 참조하십시오.

#### **상표**

IBM, IBM 로고 및 ibm.com은 전세계 여러 국가에 등록된 International Business Machines Corp.의 상표 또는 등록상표입니다. 기타 제품 및 서비스 이름은 IBM 또는 타사의 상표입니다. IBM 상표 목 록은 웹 "저작권 및 상표 정보"[\(www.ibm.com/legal/copytrade.shtml\)](http://www.ibm.com/legal/us/en/copytrade.shtml)에 있습니다.

Adobe, Adobe 로고, PostScript 및 PostScript 로고는 미국 및/또는 기타 국가에서 사용되는 Adobe Systems Incorporated의 등록상표 또는 상표입니다.

Intel, Intel 로고, Intel Inside, Intel Inside 로고, Intel Centrino, Intel Centrino 로고, Celeron, Intel Xeon, Intel SpeedStep, Itanium 및 Pentium은 미국 또는 기타 국가에서 사용되는 Intel Corporation 또는 그 계열사의 상표 또는 등록상표입니다.

Linux는 미국 또는 기타 국가에서 사용되는 Linus Torvalds의 등록상표입니다.

Microsoft, Windows, Windows NT 및 Windows 로고는 미국 또는 기타 국가에서 사용되는 Microsoft Corporation의 상표입니다.

UNIX는 미국 및 기타 국가에서 사용되는 The Open Group의 등록상표입니다.

Java 및 모든 Java 기반 상표와 로고는 Oracle 및/또는 그 계열사의 상표 또는 등록상표입니다.

기타 제품 및 서비스 이름은 IBM 또는 타사의 상표입니다.

### 색인

## [가]

결과 [보고서용](#page-30-0) 27 [사용자](#page-31-0) 정의 대화 상자용 28 [스코어링](#page-31-0) 모델용 28 [작업용](#page-31-0) 28

## [라]

[리포지토리](#page-30-0) 항목 27 [보고서](#page-30-0) 27 [사용자](#page-31-0) 정의 대화 상자 28 [스코어링](#page-31-0) 모델 28 [작업](#page-31-0) 28

## [바]

변수 매개변수 URL [쿼리에서](#page-11-0) 8 [보고서](#page-30-0) 27

## [사]

[사용자](#page-4-0) 정의 대화 상자 1, [28](#page-31-0) 사전 [패키지화된](#page-58-0) 포틀릿 55 [스코어링](#page-31-0) 모델 28 시각화 보고서 [대화식](#page-65-0) 작업 62 JSP [샘플](#page-57-0) 54 신임 [정보](#page-4-0) 1 신임 정보 [Bean](#page-53-0) 50 싱글 [사인온](#page-59-0) 56

## [아]

웹 [파트](#page-58-0) 55 이름 속성 [actionParameter](#page-52-0) 태그 49 [credential](#page-38-0) 태그 35 이벤트 속성 [actionHandler](#page-51-0) 태그 48

## [자]

작성 [HTMLC](#page-62-0) 파일 59, [60](#page-63-0) [작업](#page-31-0) 28 [조치](#page-4-0) 1

# [카]

[쿠키](#page-59-0) 56 클래스 로더 사용자 정의 [애플리케이션용](#page-32-0) 29 [순서](#page-32-0) 29 [정책](#page-32-0) 29

# $\begin{bmatrix} \mathbf{\mathbb{I}} \end{bmatrix}$   $\begin{bmatrix} \mathbf{\mathbb{I}} \end{bmatrix}$

[포스트스크립트](#page-10-0) 파일 7 [포털](#page-58-0) 55 싱글 [사인온](#page-59-0) 56 [포틀릿](#page-58-0) 55 프롬프트 [보고서용](#page-30-0) 27 [사용자](#page-31-0) 정의 대화 상자용 28 [스코어링](#page-31-0) 모델용 28 [작업용](#page-31-0) 28

## [하]

함수 속성 [actionHandler](#page-51-0) 태그 48

### **A**

[actionHandler](#page-51-0) 태그 48, [62](#page-65-0) [actionParameter](#page-52-0) 태그 49, [62](#page-65-0) activate 속성 [repositoryItem](#page-40-0) 태그 37 allowDownload 매개변수 URL [쿼리에서](#page-22-0) 19 allowPivoting 매개변수 URL [쿼리에서](#page-22-0) 19 allowPrinterFriendly 매개변수 URL [쿼리에서](#page-22-0) 19

batch\_type 매개변수 URL [쿼리에서](#page-17-0) 14

### **C**

columnName 속성 [sourceLinkVariable](#page-50-0) 태그 47 contentType 속성 page [지시문의](#page-32-0) 29 [credential](#page-38-0) 태그 35 credentialDefinitionName 속성 [credential](#page-38-0) 태그 35

### **D**

dataset 매개변수 URL [쿼리에서](#page-14-0) 11 dataset.prompt 매개변수 URL [쿼리에서](#page-18-0) 15 dataset.search.criteria 매개변수 URL [쿼리에서](#page-18-0) 15 dataset.table 매개변수 URL [쿼리에서](#page-18-0) 15 dataset.uri 매개변수 URL [쿼리에서](#page-17-0) 14 dataset\_label 매개변수 URL [쿼리에서](#page-15-0) 12 dataset\_rowlimit 매개변수 URL [쿼리에서](#page-16-0) 13 dataset\_table 매개변수 URL [쿼리에서](#page-15-0) 12 dbcredential\_datasourcename 매개변수 URL [쿼리에서](#page-12-0) 9 dbpwd\_datasourcename 매개변수 URL [쿼리에서](#page-13-0) 10 dbuser\_datasourcename 매개변수 URL [쿼리에서](#page-12-0) 9

### **E**

emf [파일](#page-10-0) 7 [Excel](#page-10-0) 파일 7

## **F**

format 매개변수 URL [쿼리에서](#page-11-0) 8 fragment 매개변수 URL [쿼리에서](#page-11-0) 8

## **G**

[getBookmarkedValues](#page-36-0) 함수 33 getValueJSFunction 속성 [sourceLinkPrompt](#page-46-0) 태그 43

### **H**

height 매개변수 URL [쿼리에서](#page-13-0) 10 height 속성 [repositoryItem](#page-40-0) 태그 37 HTMLC 파일 [구조](#page-62-0) 59 [작성](#page-62-0) 59, [60](#page-63-0)

### **I**

IBM SPSS [Statistics](#page-4-0) Data File Driver [Service](#page-4-0) 1 IBM SPSS [Statistics](#page-4-0) Server 1 IBM SPSS [Statistics](#page-4-0) 사용자 정의 대화 상 [자](#page-4-0) 1 id 매개변수 URL [쿼리에서](#page-7-0) 4 inputURI 속성 [repositoryItem](#page-40-0) 태그 37

## **J**

javascript.name 매개변수 URL [쿼리에서](#page-20-0) 17 javascript.url 매개변수 URL [쿼리에서](#page-20-0) 17 jpeg [파일](#page-10-0) 7 JSP 샘플 [액세스](#page-57-0) 54 [JSR](#page-58-0) 168 55

#### **L**

language 속성 page [지시문의](#page-32-0) 29 linkType 속성 [sourceLinkRepositoryItem](#page-49-0) 태그 46 location 속성 [outputLocation](#page-44-0) 태그 41 [repositoryItem](#page-40-0) 태그 37 [Lotus](#page-10-0) 파일 7

## **N**

name 속성 [repositoryItem](#page-40-0) 태그 37

#### **O**

outputId 속성 [outputLocation](#page-44-0) 태그 41 [outputLocation](#page-44-0) 태그 41 outputtype 매개변수 URL [쿼리에서](#page-10-0) 7 outputType 속성 [repositoryItem](#page-40-0) 태그 37 output.filename 매개변수 URL [쿼리에서](#page-21-0) 18 output.format 매개변수 URL [쿼리에서](#page-21-0) 18

#### **P**

page [지시문](#page-32-0) 29 parameterName 속성 [repositoryItemPrompt](#page-43-0) 태그 40 parameterValue 속성 [sourceLinkPrompt](#page-46-0) 태그 43 partId 매개변수 URL [쿼리에서](#page-10-0) 7 partId 속성 [actionHandler](#page-51-0) 태그 48 [outputLocation](#page-44-0) 태그 41 password 매개변수 URL [쿼리에서](#page-8-0) 5 password 속성 [credential](#page-38-0) 태그 35 [PDF](#page-10-0) 파일 7 png [파일](#page-10-0) 7

[PowerPoint](#page-10-0) 파일 7 prefix 속성 taglib [지시문의](#page-32-0) 29 promptId 속성 [repositoryItemPrompt](#page-43-0) 태그 40 [sourceLinkPrompt](#page-46-0) 태그 43 promptstate 매개변수 URL [쿼리에서](#page-9-0) 6 provider 매개변수 URL [쿼리에서](#page-9-0) 6 provider 속성 [credential](#page-38-0) 태그 35

#### **R**

[report](#page-44-0) 태그 41 [ReportBean](#page-53-0) Bean 50 [reportPrompt](#page-44-0) 태그 41 repositoryCredentialName 속성 [repositoryItem](#page-40-0) 태그 37 [repositoryItem](#page-40-0) 태그 37 repositoryItemName 속성 [repositoryItemPrompt](#page-43-0) 태그 40 [repositoryItemPrompt](#page-43-0) 태그 40 [retrievePromptValues](#page-37-0) 함수 34 [runRepositoryItem](#page-65-0) 62 [runRepositoryItem](#page-35-0) 함수 32

### **S**

Safari [브라우저](#page-59-0) 56 [ScoringBean](#page-55-0) Bean 52 scoring\_configuration 매개변수 URL [쿼리에서](#page-16-0) 13 [SearchBean](#page-54-0) Bean 51 session 속성 page [지시문의](#page-32-0) 29 showLogs 매개변수 URL [쿼리에서](#page-23-0) 20 showNavigationBar 속성 [repositoryItem](#page-40-0) 태그 37 showOutline 매개변수 URL [쿼리에서](#page-22-0) 19 showTitle 속성 [repositoryItem](#page-40-0) 태그 37 showToolBar 속성 [repositoryItem](#page-40-0) 태그 37 [sourceLinkPrompt](#page-46-0) 태그 43

[sourceLinkReport](#page-50-0) 태그 47 [sourceLinkRepositoryItem](#page-49-0) 태그 46 [sourceLinkVariable](#page-50-0) 태그 47 sourceName 속성 [sourceLinkRepositoryItem](#page-49-0) 태그 46 statistics.server 매개변수 URL [쿼리에서](#page-23-0) 20 statistics.server.credential 매개변수 URL [쿼리에서](#page-23-0) 20 stylesheet.name 매개변수 URL [쿼리에서](#page-20-0) 17 stylesheet.url 매개변수 URL [쿼리에서](#page-19-0) 16 URL [쿼리에서](#page-14-0) 11 version 매개변수

#### **W**

```
waitstate 매개변수
  URL 쿼리에서 6 war 파일 29
WebSphere 29
width 매개변수
  URL 쿼리에서 10
width 속성 repositoryItem 태그 37
Word 파일 7
```
URL [쿼리에서](#page-8-0) 5

## **T**

taglib [지시문](#page-32-0) 29 targetNameParameter 속성 [sourceLinkPrompt](#page-46-0) 태그 43 [sourceLinkVariable](#page-50-0) 태그 47 title 속성 [repositoryItem](#page-40-0) 태그 37

## **U**

uri 속성 taglib [지시문의](#page-32-0) 29 URL 매개변수 예 [63](#page-66-0) username 매개변수 URL [쿼리에서](#page-8-0) 5 username 속성 [credential](#page-38-0) 태그 35 useSSO 속성 [credential](#page-38-0) 태그 35

### **V**

validateJSFunction 속성 [sourceLinkPrompt](#page-46-0) 태그 43 validate.method 매개변수 URL [쿼리에서](#page-21-0) 18 variable.display 매개변수 URL [쿼리에서](#page-19-0) 16 variable.sort 매개변수 URL [쿼리에서](#page-19-0) 16 var\_variable 매개변수

# IBM®